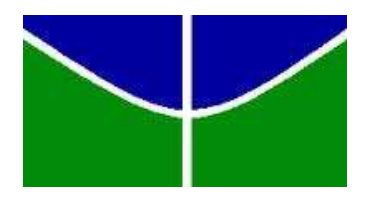

Universidade de Brasília (UnB) Faculdade de Ciência da Informação (FCI) Aluno: Francelle Natally da Silva Cavalcante Bacharelado em Biblioteconomia

## Relato de experiência de automatização da biblioteca escolar: estudo de caso da Associação Pró-educação Vivendo e Aprendendo

Brasília, 28 de Janeiro de 2011

Francelle Natally da Silva Cavalcante

Recomendações para a automatização de uma biblioteca escolar: experiência da Associação Pró-educação Vivendo e Aprendendo

> Monografia apresentada ao curso de Biblioteconomia da Universidade de Brasília,para obtenção do grau de Bacharelado em Biblioteconomia.

Orientadora Prof. Dra. Ivette Kafure Muñoz

Brasília

2011

Universidade de Brasília Faculdade de Ciência da Informação (FCI)

Titulo: Relato de experiência de automatização da biblioteca escolar: estudo de caso da Associação Pró-educação Vivendo e Aprendendo.

Aluna: Francelle Natally da Silva Cavalcante

Monografia apresentada à Faculdade de Ciência da Informação da Universidade de Brasília, como parte dos requisitos para obtenção do grau de Bacharel em Biblioteconomia.

Brasília, 19 de janeiro de 2011.

*Allthe Colexe*<br>Ivette Kafure Muñoz - Orientadora Professora da Faculdade de Ciência da Informação (UnB) Doutora em Ciência da Informação (UnB)

 $\mathcal{A}$ *Jay* British March 2000

Professor da Faculdade de Ciência da Informação e Documentação (UnB) /Doutor em Ciência da Informação.

helie M Janar Days

Dulce Maria Baptista - Membro Professora da Faculdade de Ciência da Informação (UnB) Doutora em Ciência da Informação (UnB)

Dedico este trabalho a minha família, que me acompanhou em todas as etapas da minha vida.

#### **AGRADECIMENTOS**

Agradeço em primeiro lugar a meus pais, que me guiaram nos estudos e me deram todo o apoio necessário para que me dedicasse aos estudos e confiarem em mim e a Deus pela minha existência.

Um agradecimento especial ao meu filho Otávio Augusto um anjo que apareceu em minha vida. Todos os dias em que o vejo minhas forças se recarregam para eu continuar os meus afazeres.

Ao meu irmão ao qual me espelhei para criar a minha trajetória e as minhas primas Patricia e Laura

Aos meus amigos, companheiros de estudo, Aryane, Nádia, Guilherme e Darby.

A minha querida Orientadora Professora Ivette, que acolheu o meu projeto guiandome e corrigindo quando necessário.

Ao meu namorado por demonstrar paciência, nessa minha fase de estudo.

Aos meus familiares de Recife que mesmo não estando perto me dão força para que possa seguir em frente.

Aos funcionários da Faculdade de Ciência da Informação por ajudar nos momentos de necessidade, em especial para o Reginaldo que tem uma grande paciência na época de monografia.

*"Que imenso tesouro pode estar oculto em uma biblioteca pequena e selecionada! A companhia dos mais sábios e dignos indivíduos de todos os países, através de milhares de anos, pode tornar o resultado de seus estudos e de sua sabedoria acessíveis para nós"* 

Ralph Waldo Emerson

#### **RESUMO**

Esse trabalho foi desenvolvido com o objetivo principal de descrever as etapas introdutórias de um diagnóstico, para a introdução da tecnologia da informação dentro de uma biblioteca escolar. Para que a ferramenta escolhida auxilie na recuperação e localização dos materiais bibliográficos dentro do acervo da biblioteca escolar. Outro objetivo do trabalho é descrever uma maneira diferenciada de se classificar os itens da biblioteca. Durante o projeto a forma encontrada de se ordenar os livros foi a classificação em cores. Um relato com as primeiras experiências da escola Vivendo e Aprendendo (VeA) de ensino infantil, desde testes com *softwares* livres a uma tentativa de instalação do *software* livre *Personal Home Library* (PHL) é descrito no desenvolvimento do projeto. O documento divide-se em seis partes: introdução, abordagem metodológica, revisão de literatura, estudo de caso, análise de dados sobre o diagnóstico dos softwares e as considerações finais.

**Palavras-chave**: Biblioteca escolar; Tecnologia da informação; Personal Home Library (PHL), Vivendo e Aprendendo (VeA).

### **ABSTRACT**

This monograph has as its main objective to describe the steps of introduction the information technology and how it could assist on the searching and location of bibliographic items in the library collection. Another objective is to describe, a different way of organizing the body of a school library, by color classification. This work also presents a report about the first experiences of the elementary school Vivendo e Aprendendo (VeA), from testing free software to attempts of installing the free Personal Home Library (PHL) software. Thus, this work is divided into six parts: Introduction, Methodological Approaches, Literature Review, Case Study, data analysis on the diagnosis of software and Final Considerations.

**Key-words**: School library; Information technology; Personal Home Library (PHL); Vivendo e Aprendendo (VeA)

## **LISTA DE SIGLAS**

- CDD Classificação Decimal de Dewey
- CDU Classificação Decimal Univesal
- GPL General Public License
- IDU Grupo de pesquisa Informação, Design e Usabilidade
- IFLA International Federation of Library Association
- ISBN International Standard Book Number
- ISIS Integrated Set of Information Systems
- HTTP Hypertext Transfer Control
- MARC Machine Readable Cataloging
- PHL Personal Home Library
- TIC's Tecnologias da Informação e Comunicação
- VeA Associação Pró-educação Vivendo e Aprendendo

# **LISTA DE FIGURAS**

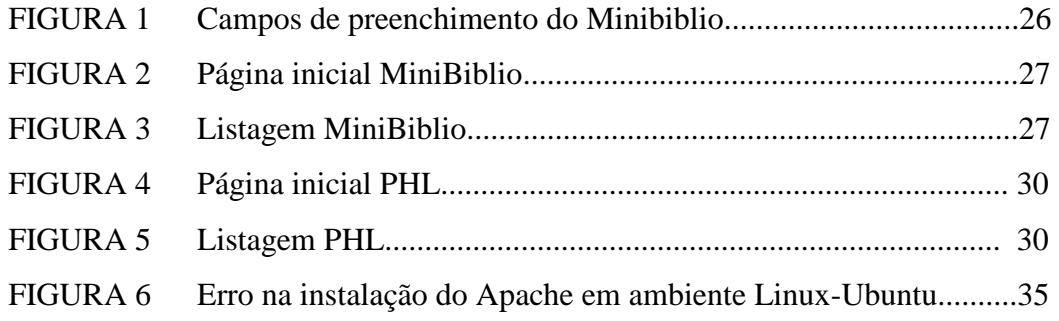

## **LISTA DE TABELA**

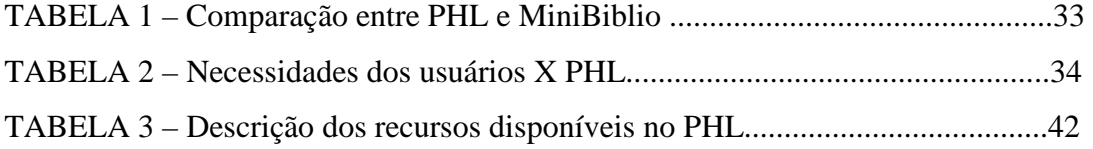

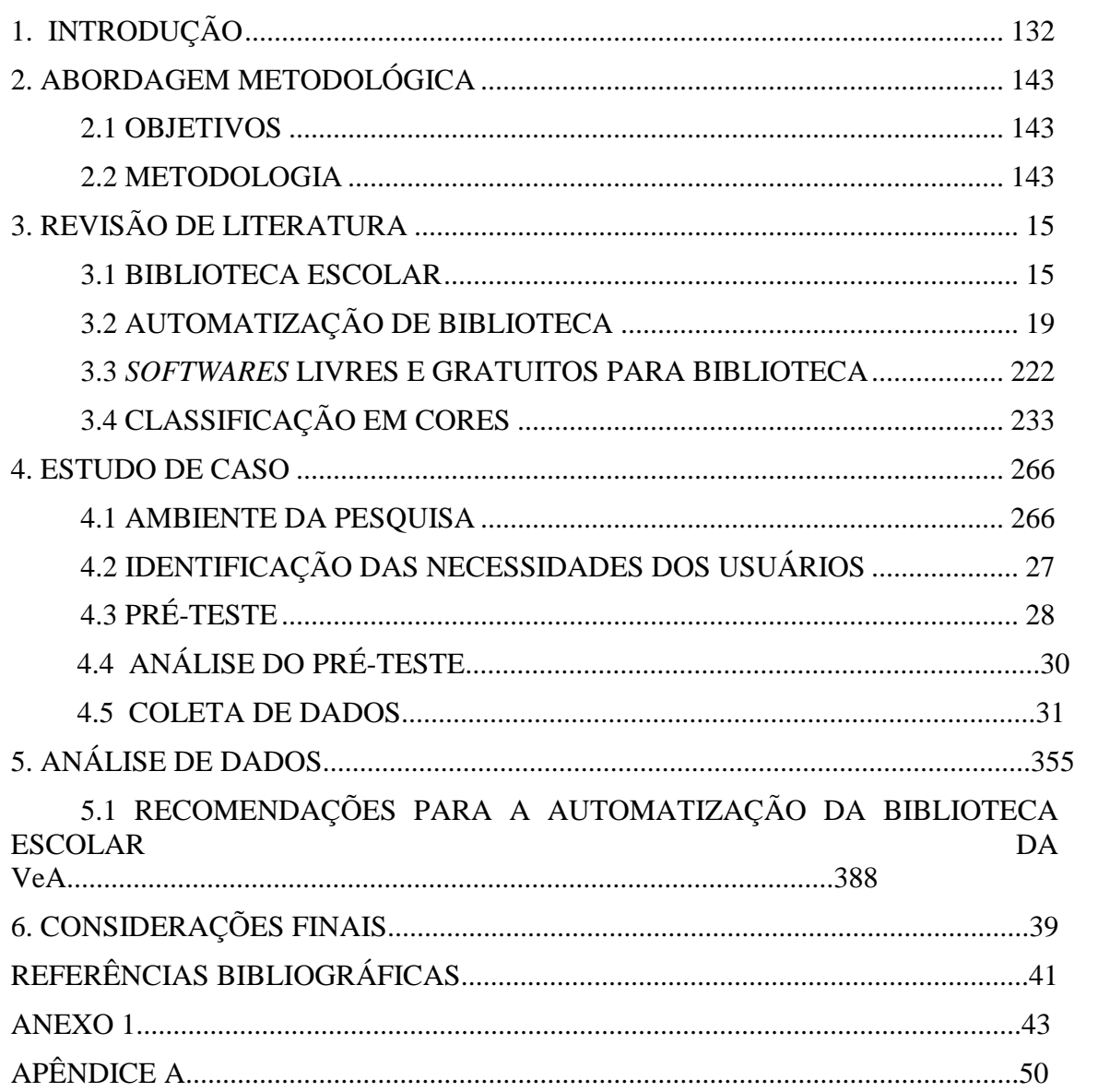

# **SUMÁRIO**

#### 1. INTRODUÇÃO

 $\overline{a}$ 

A biblioteca escolar é o local para os estudantes fazerem pesquisas, estudar e desenvolver o hábito de leitura. O modelo que os usuários têm é de um ambiente com estantes, livros e um responsável pelo empréstimo dos materiais. A maior parte das bibliotecas escolares do Brasil encontra-se em situações precárias não sendo consideradas como uma verdadeira biblioteca. A denominação que os autores utilizam para esses espaços é sala de leitura, que segundo Seligmann (s.d.) "é um espaço aberto para se pensar e praticar de modo crítico a leitura de literatura".

A biblioteca seria um ambiente para o desenvolvimento pedagógico do individuo, que viria à ser o resultado de uma interação dos usuários com a biblioteca, e não ser caracterizada apenas como um espaço para se fazer a leitura. De acordo com as leis de Raganathan "os livros são para usar; a cada leitor o seu livro; a cada livro o seu leitor; poupe o tempo do leitor; a biblioteca é um organismo em crescimento" (MEY, 1995, p.2), a biblioteca deveria ser caracterizada como dinâmica, ágil e dessa maneira atender as necessidades dos seus usuários, com as atividades realizadas no menor espaço de tempo necessário.

A informatização do acervo facilita a busca pela informação, economizando o tempo do bibliotecário na busca informacional, auxilia também no gerenciamento dos serviços administrativos, nos processos técnicos como, por exemplo, na catalogação, na indexação e na classificação. Essa economia de tempo pode fornecer ao bibliotecário a integração da biblioteca com o usuário, sendo que uma maneira dessa integração é o ensino da pesquisa em fontes de informação<sup>1</sup> digitais ou impressas. Dessa forma o usuário terá consciência que o trabalho do bibliotecário vai além das prateleiras de uma biblioteca.

Dentro de uma biblioteca escolar esse tempo extra que o bibliotecário "ganharia", com a informatização dos serviços da biblioteca, seria utilizado para a realização de projetos com foco na leitura, na escrita, no desenvolvimento cognitivo dos usuários. A parceria com o corpo docente das instituições é essencial para a efetivação das atividades da biblioteca.

Essa monografia encontra-se estruturada da seguinte maneira: abordagem metodológica, revisão de literatura, estudo de caso, analise dos dados e considerações finais.

<sup>1</sup> Fontes de informação: qualquer recurso informacional, ou seja, tudo que gera ou veicula informação (cartas, pessoas, livros, periódicos, etc) que nos auxilie em nossas pesquisas. (INFOBIBLIO, 2009)

## **2. ABORDAGEM METODOLÓGICA**

#### **2.1 OBJETIVOS**

#### **Objetivo geral**

Diagnóstico introdutório do processo de automatização do acervo de uma biblioteca escolar.

#### **Objetivos específicos**

- Analisar os conceitos de biblioteca escolar;
- Identificar as necessidades do usuário da biblioteca escolar;
- Definir a catalogação e a indexação dos materiais bibliográficos
- Identificar as principais dificuldades na recuperação e localização dos livros no acervo da biblioteca escolar;
- Analisar os requisitos necessários para automatização de bibliotecas;
- Pesquisar *softwares* livres e gratuitos que possam ser implantados na biblioteca;
- Instalar o *software*

#### **2.2 METODOLOGIA**

De acordo com Silva (2004, p.14) método cientifico "é o conjunto de processos ou operações mentais que se deve empregar na investigação. É a linha de raciocínio adotada no processo de pesquisa". Segundo o autor a pesquisa pode ser classificada de acordo a sua natureza, forma de abordagem, objetivos e procedimentos técnicos. A partir desses critérios pode-se classificar a pesquisa dessa monografia segundo os seguintes aspectos:

- Quanto à natureza: pode ser classifica como uma pesquisa aplicada, pois segundo Silva (2004, p. 14) "objetiva gerar conhecimentos para aplicação prática dirigida à solução de problemas específicos".
- Quanto à forma de abordagem segundo Gil (*apud* SILVA, 2004, p. 14) pode ser considerada uma pesquisa qualitativa porque "...não requer os uso de métodos e técnicas estatísticas. O ambiente natural é a fonte direta para coleta de dados e o pesquisador é o instrumento chave. É descritiva".
- Quanto aos objetivos: é considerada uma pesquisa exploratória, pois esta, de acordo com Silva (2004, p. 15), "visa proporcionar maior familiaridade com o problema com

vistas a torná-lo explícito [...] assume, em geral, as formas de Pesquisas Bibliográficas e Estudos de caso".

• Quanto aos procedimentos técnicos: a pesquisa é considerada um estudo de caso, pois de acordo com Silva (2004, p. 15) "quando envolve o estudo profundo e exaustivo de um ou poucos objetos de maneira que se permita o seu amplo e detalhado conhecimento".

## **3. REVISÃO DE LITERATURA**

#### **3.1 BIBLIOTECA ESCOLAR**

Existem diferentes tipos de bibliotecas, tais como as universitárias, as especializadas, as escolares, as infantis, entre outras, cada uma destas com um público-alvo diferenciado.

Castrillon (*apud* Mayrink, 1991) citado por Hillesheim e Fachin (1999, p.66) afirma que uma biblioteca escolar é "um instrumento de desenvolvimento do currículo e permite o fomento da leitura e a formação de uma atividade científica", e também destacam a importância que esta tem para os alunos, os professores e toda a comunidade escolar de uma instituição,

> ...constitui um elemento que forma o indivíduo para a aprendizagem permanente, estimula a criatividade, a comunicação, facilita a recreação, apoia os docentes em sua capacitação e lhes oferece a informação necessária para a tomada de decisões em aula. Trabalha também com os pais de família e com outros agentes da comunidade.

A biblioteca escolar tem importante papel no desenvolvimento cognitivo do aluno, ou seja, é nela que se encontra um diferencial na aquisição de conhecimento dos alunos e para que isto venha a ocorrer é necessário que se trabalhe em parceria com todos os agentes que constituem uma comunidade escolar, que são: os pais dos alunos, a coordenação da escola, os professores, a direção de forma geral, pode-se dizer que são todos que se encontram envolvidos com a educação dos alunos.

 Para que a biblioteca escolar tenha uma direção a ser seguida a International Federation of Library Association (IFLA, 1999) lançou um manifesto que contem a missão e a principal atividade a ser realizada dentro da biblioteca escolar:

> ...promove serviços de apoio à aprendizagem e livros aos membros da comunidade escolar, oferecendo-lhes a possibilidade de se tornarem pensadores críticos e efetivos usuários da informação em todos os formatos e meios [...] Os serviços das bibliotecas escolares devem ser oferecidos igualmente a todos os membros da comunidade escolar, a despeito de idade, raça, sexo, religião, nacionalidade, língua e status profissional e social.

 Autores acadêmicos pensando no desenvolvimento de uma biblioteca dentro de uma instituição de ensino, em conjunto com o corpo acadêmico delimitaram os objetivos e as funções para que um bibliotecário escolar pudesse se direcionar. De acordo com Hillesheim e Fachin (1999, p.68) alguns desses objetivos são:

• ampliar conhecimentos visto ser uma fonte cultural;

• colocar à disposição dos alunos um ambiente que favoreça a formação e desenvolvimento de hábitos de leitura e pesquisa;

• oferecer aos professores o material necessário à implementação de seus trabalhos e ao enriquecimento de seus currículos escolares;

• colaborar no processo educativo, oferecendo modalidades de recursos, quanto à complementação de ensino-aprendizagem, dentro dos princípios exigidos pela moderna pedagogia;

• proporcionar aos professores e alunos condições de constante atualização de conhecimento em todas as áreas do saber;

• conscientizar os alunos de que a biblioteca é uma fonte segura e atualizada de informações;

• estimular nos alunos o hábito de freqüência a outras bibliotecas em busca de informações e/ou lazer;

• integrar-se com outras bibliotecas, proporcionando intercâmbios culturais, recreativos e de informações.

 De acordo com Quinhões (1999, p. 179) a biblioteca escolar tem como principal função a consulta do aluno a itens que ela possui, ensinando este a ser capaz de reconhecer e utilizar a informação. O autor ainda destaca que a biblioteca tem de "levar o usuário a aprender a apreender a informação", o que significa dizer que o aluno tem que além de ler a informação transformá-la em conhecimento, em algo que possa ser utilizado no seu dia-a dia.

 O principal usuário da biblioteca escolar é o estudante. Tendo que atender as suas necessidades de informação, e ajudá-lo a encontrá-las, a biblioteca também deve atrair o aluno, despertar nele o interesse pela leitura, desenvolvendo em parceria com os educadores aprendizagem dos estudantes, mas deve-se ressaltar que o aluno não é o único usuário da biblioteca, pois essa também deve atender aos professores para que estes a utilizem na elaboração de suas aulas e divulguem os seus serviços para os alunos da instituição.

Este tipo de biblioteca possui três funções principais que de acordo com Stumpf (1987) e Oliveira (1987) *apud* Hillesheim e Fachin (1999, p.69), norteiam as diretrizes de uma biblioteca dentro da escola. São elas:

- função educativa: a biblioteca funciona como elemento de apoio no desenvolvimento das atividades curriculares para melhorar a qualidade do ensino, para a formação do individuo;
- função cultural e social: colocar a disposição os elementos que pertencem a cultura os livros, os periódicos, as fitas de vídeo, entre outros, para facilitar a expressão e a transmissão dos conhecimentos. A biblioteca é um local de convivência, onde os

alunos e professores vivenciam situações de aprendizagem, trocam experiências e estabelecem relacionamentos interpessoais;

• função recreativa educativa: modificar o conceito de biblioteca para o usuário, através de atividades que o farão aprender e aproveitar os recursos que ela dispõe, sendo conduzido à leitura , ao trabalho de pesquisa, ao material audiovisual por prazer;

A biblioteca dentro da escola é coautora do ensino e aprendizagem dos estudantes. Para que isto venha a ocorrer os educadores precisam trabalhar em parceria com os bibliotecários. Segundo Tosseto e Martuci (2001, p.62)

> A biblioteca pode ser um instrumento pedagógico de grande utilidade, pois a relação dos professores e alunos do ensino básico com a biblioteca, desde a pré-escola até o segundo grau, é um fator determinante na formação de cidadãos críticos, participativos e transformadores da sociedade.

Litton (1974) *apud* Côrrea et al. (2002, p.116), considera que uma biblioteca escolar deveria, entre outras tarefas:

- planejar junto aos professores a integração da biblioteca com a sala de aula;
- atualizar os professores, com as novidades dos materiais bibliográficos;
- fazer um atendimento mais humano, preocupando-se com o processo de ensino-aprendizagem;
- realizar atividades como a hora do conto, o teatro de fantoches.

Segundo Corrêa et al (2002, p. 116) não é uma tarefa fácil, pois o estudante para ser estimulado à leitura precisa se sentir a vontade, confortável dentro de uma biblioteca, ou seja tem ser modificado toda uma cultura que se tem hoje em dia no Brasil, mostrando que a leitura serve para trabalhos escolares e entretenimento.

Para que a biblioteca realize todas as suas atividades é necessário que alguns serviços sejam facilitados com a informatização da biblioteca, evitando o desgaste do funcionário em tarefas repetitivas. O responsável pelo gerenciamento da biblioteca tem que planejar e mostrar os benefícios da tecnologia da informação, como suporte, para a direção da escola para que esta venha verificar a sua importância.

#### **3.2 AUTOMATIZAÇÃO DE BIBLIOTECA**

De acordo com Barreto et al (s.d.) a automação de serviços técnicos de bibliotecas retoma a década de sessenta com os *mainframes*,grandes computadores, que eram utilizados para formação de catálogos. Na década de oitenta os aplicativos inseridos no mercado trouxeram uma maior agilidade para os serviços de gerenciamento das bibliotecas com a finalidade de resolver na íntegra os problemas da biblioteca.

Na década de noventa houve uma disponibilidade de ferramentas que inseriram um elevado número de funcionalidades para as bibliotecas. Segundo Barreto et al (s.d.) esses sistemas tinham "normas e padrões internacionais, que permitiriam a compatibilidade e o intercâmbio de informações" entre eles. Estes sistemas teriam a possibilidade de migração de dados sem a necessidade de o bibliotecário inserir novamente todos os dados no novo sistema.

Nos dias atuais o avanço das tecnologias com relação aos sistemas de gerenciamento de bibliotecas vem se modernizando a cada dia, com o surgimento de novos tipos de programas e aplicativos que auxiliam na automatização de serviços, essenciais ao funcionamento de bibliotecas, tais como: a catalogação, a indexação, o empréstimo, a consulta ao catalogo, os relatórios que podem ser gerados e outros serviços que podem ser utilizados pela biblioteca.

Segundo Rowley (2002, p. 315) a automatização de uma biblioteca tem como principal foco a "manutenção, desenvolvimento e controle do acervo", ou seja, se no sistema de automação de bibliotecas não estiverem presentes esses requisitos, o sistema não ajudaria de forma efetiva à biblioteca ou ao centro de informação na sua informatização.

Epstein, (*apud* Krzyzanowski, Imperatris e Rosseto (1996))

alerta para o fato de que não existe um sistema *ideal* e, mesmo que a escolha seja a mais acertada, poderá não atender completamente aos requisitos funcionais (quais atividades serão realizadas) e de *performance* (quantas atividades serão atendidas e com que rapidez), além de executar o *back-up* desejado e as operações de proteção, a custo compatível com o orçamento disponível.

De acordo com Rowley (2002, p. 316) um bibliotecário ou gerente de uma biblioteca deverá verificar na aquisição de um gerenciador de biblioteca, que o software possua as funções básicas (tabela 1).

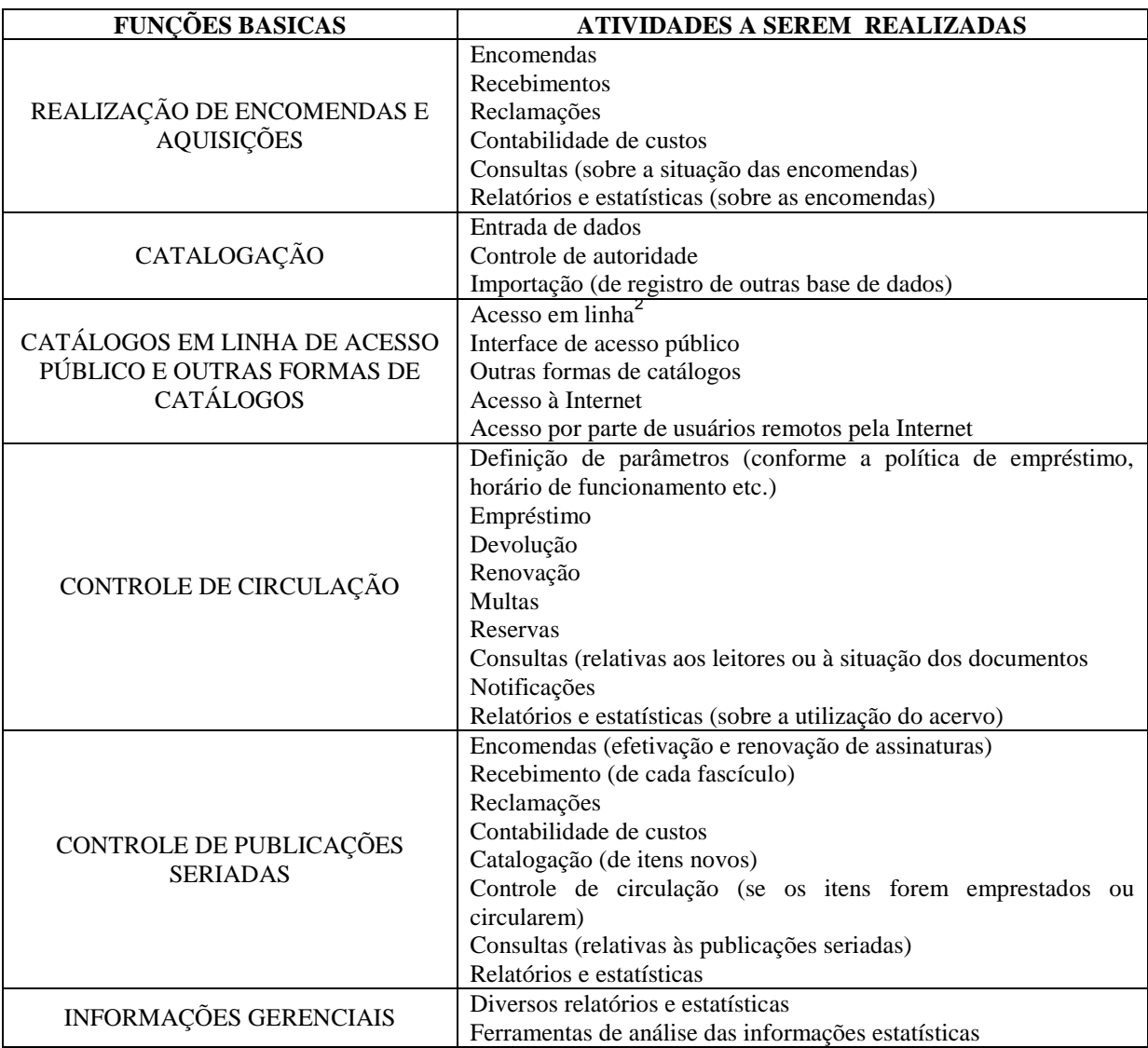

#### Tabela 1: Funções básicas de um Gerenciador de Biblioteca

Um gerenciador de bibliotecas não necessariamente precisa disponibilizar todas essas funcionalidades, tudo vai depender da realidade da biblioteca. Deve-se eliminar os "serviços manuais", tais como: preenchimento manual de ficha catalográfica; empréstimo; reserva; elaboração de relatórios entre outros. Com a informatização do acervo, o tempo gasto nos serviços manuais poderia ser utilizado no planejamento da biblioteca, para atender o usuário de modo eficiente.

 $\overline{a}$ 

<sup>2</sup> Conexão direta entre um terminal de computador e um banco de dados é necessária para que exista um processo de dialogo entre o usuário ou o operador do terminal com o banco de dados (CUNHA; CAVALCANTE, 2008, p. 3)

No ambiente escolar essa automação de acervo abre espaço para o bibliotecário e o professor integrarem a biblioteca, com atividades pedagógicas conjuntas. O objetivo da integração é atrair os alunos para a biblioteca, desenvolvendo junto a eles o prazer que a leitura proporciona.

A implantação de um *software* para automação de bibliotecas é onerosa, existem instituições que não podem arcar com esse custo, por isso foram desenvolvidos *software* livres e de acesso gratuito, para essas instituições.

Segundo a definição de Lee (2010) o *software* livre pode ser caracterizado como "um *software* que dá ao usuário a liberdade de compartilhar , estudar e modificar. Chamamos isso de *software* livre porque o usuário é livre". Permite uma maior liberdade do usuário, no que corresponde a adequar o *software* às suas principais necessidades.

Esse tipo de sistema possui vantagens como o baixo custo na implementação do sistema, liberdade de alteração do código fonte e compartilhamento de conhecimentos. Mas também possui desvantagens como a ausência de suporte profissional que as empresas proprietárias dispõem para compatibilidade do *software* com o sistema operacional e a dificuldades dos usuários em se adaptar com a plataforma

O *software* livre em sua maioria é licenciado como *General Public License* (GPL) que traduzido significa Licença Publica Geral que vem a garantir aos proprietários o direito autoral, que é desenvolvido pelo projeto GNU e que tem como objetivo criar um sistema totalmente livre que qualquer usuário possa utilizar, estudar, modificar dessa forma garantindo a todos os mesmos direitos sobre o *software.*

O programa gratuito ou também chamado de *freeware* é, de acordo com Reis (2005), um programa que pode ser usado de forma gratuita, porém isto não significa que o *software* esteja em domínio publico e com o código aberto, ele continua pertencendo ao seu criador e os seus direitos devem ser preservados, não podendo ser realizada qualquer alteração no seu sistema. O *freeware* é considerado um tipo de licença, de uso gratuito, porém, sem possibilidade de alterações.

As vantagens que deste tipo de programa é o fato de ser gratuito ocasionando um baixo custo na implementação do sistema, geralmente tem compatibilidade com diferentes sistemas operacionais, não necessariamente todos, os usuários têm facilidade em se adaptar a sua interface. Existem também as desvantagens da utilização desse *software* como a não possibilidade de alteração do código, não a acesso a uma facilidade de suporte em caso de problemas com sistema.

#### **3.3** *SOFTWARES* **LIVRES E GRATUITOS PARA BIBLIOTECA**

Para auxiliar o gerenciamento de bibliotecas existem *software* gratuitos e livres, sendo que a escolha destes *softwares* utilizar irá depender das necessidades da biblioteca, para que o programa resolva os reais problemas da unidade de informação. Abaixo relacionam-se exemplos de *software* para gerenciamento de bibliotecas de pequeno, médio ou grande porte:

- MiniBiblio: o programa é gratuito desenvolvido pela empresa Athenas *Software and Systems*. De acordo com a pagina oficial da empresa o *software* "é um sistema utilitário distribuído de maneira livre. Seu objetivo é o cadastro e o gerenciamento de livros, revistas, vídeos, manuais, discos e/ou dados. Possibilita o controle de empréstimos sabendo o dia em que um material foi retirado e quando foi (ou deve ser) devolvido", sua licença é *freeware*, não podendo ocorrer modificação no seu código fonte, não foi desenvolvido de acordo com os padrões biblioteconômicos, o seu uso é recomendado em bibliotecas pessoais ou de pequeno porte.
- Gnuteca: de acordo com a Cooperativa de Soluções Livres (Solis) é "um sistema é feito para automação de todos os processos de uma bibliotecas, independe do tamanho de seu acervo ou quantidade de usuários", foi desenvolvido pela equipe de bibliotecários do Centro Universitário Univates, é um *software* livre, licenciado com o GPL. Adere aos padrões conhecidos e utilizados pelas bibliotecas como o *Integrated Set of Information Systems* (ISIS) que significa um conjunto integrado de sistemas de informação e o *Machine Readable Cataloging* (MARC21), que na sua tradução significa catalogação legível por computador, que é um formato bibliográfico.
- Koha27: de acordo com Almeida (s.d.) o *software* "foi o primeiro projecto *open source* para gestão de bibliotecas. As suas origens remontam a um consórcio de três bibliotecas públicas na Nova Zelândia [...] o Koha resultou da colaboração entre o consórcio e a *Katipo Communications".* Atualmente a LibLime, nos EUA e a BibLibre, que são empresas estrangeiras que trabalham com a divulgação e o

aperfeiçoamento de software de código aberto, lideram o desenvolvimento do Koha, a versão atual do *software* em uso é a 3.0, lançada em 2008 que vem sofrendo várias atualizações para correções de defeito, sendo que também é licenciado com a GPL. Utiliza o Marc21 para o formato bibliográfico.

• *Personal Home Library* (PHL): o sistema foi desenvolvido para instituições que possuem poucos recursos financeiros e de pessoal, sendo que a primeira versão do *software* foi publicada em 2001. As rotinas de serviços foram integradas através da Web. De acordo com Oliveira (s.d.) "utiliza interface de uso intuitivo, não requerendo de seus usuários nenhum tipo especial de treinamento". É utilizado em sua plataforma o formato UNISIST/Unesco, que segundo o autor, proporciona uma descrição detalhada e eficiente do documento, as suas bases de dados são desenvolvidas de acordo com o padrão CDS/ISIS-Unesco. O *software* é livre, pois os seus usuários podem fazer modificações em seu código fonte, porém ele só é gratuito se for utilizado em uma única máquina o que é caracterizado como monousuário. Caso o cliente queira colocá-lo em rede para que esse gerenciador seja acessado de qualquer computador terá que pagar um valor anual para o uso da licença.

De acordo com os programas descritos acima existe uma variedade de *software* livres e gratuitos que podem ser utilizados pelas bibliotecas do país, e que podem ser adequados às realidades das instituições. A dificuldade das bibliotecas é encontrar um sistema que se adapte a realidade das instituições nas quais estão inseridas.

#### **3.4 CLASSIFICAÇÃO EM CORES**

Existem várias formas de classificação que podem ser utilizadas em bibliotecas, estas classificações auxiliam ao usuário a encontrar o livro desejado entre a grande quantidade de livros existentes dentro das bibliotecas, e de acordo com o Instituto Nacional do Livro (1980) a classificação serve "para facilitar a reunião dos livros nas estantes segundo o seu assunto".

Segundo Robredo (2005, p. 128) pode-se ter uma visão geral das classificações dividindo-as em dois grupos que se completam entre si que seriam:

- ordenação e arranjo dos documentos;
- localização da informação necessária.

O desenvolvimento das classificações que se tem hoje e as que apareceram ao longo dos tempos tiveram propostas diferentes, porém tinham como finalidade chegar ao mesmo resultado: a ordenação e posteriormente a localização da informação desejada.

No Brasil e no mundo de modo geral as maiorias das bibliotecas utilizam dois tipos de classificações, que são a Classificação Decimal de Dewey (CDD) e a Classificação Universal Decimal (CDU), sendo que elas abrangem todas as áreas do conhecimento e um material bibliográfico pode ser localizado em qualquer biblioteca do mundo, desde de que se tenha utilizado esse tipo de classificação.

Essas classificações são consideradas complexas e de difícil entendimento para crianças. Segundo Leite (2001, p.18) "um possível motivo é a formalidade de um sistema feito para adultos", ambas as classificações utilizam números e símbolos na sua configuração, o que dificulta o entendimento para os mais novos, quando a maioria deles ainda não sabe ler nem escrever.

As bibliotecas escolares e infantis necessitam de uma organização. Para que isso venha a acontecer é necessário o desenvolvimento de um sistema de fácil entendimento para o publico infantil, é neste momento que surge a classificação em cores, que segundo PINHEIRO e SACHETTI ( s.d ) "facilita o encontro da obra desejada, pois as cores são uma das primeiras linguagens que a criança aprende quando pequena. Neste sentido fica mais fácil sua busca**".** 

A classificação em cores ou também chamada de código de cores pode ser descrita segundo Simão, Schercher e Neves (1993, p. 29) como:

> Um sistema de cores que reúne as obras através das cores convencionadas para representar o assunto e seus aspectos. Quando se utiliza a codificação em cores para armazenar as obras em seu local específico, deve-se levar em consideração a necessidade de ser estabelecida uma legenda que identifique a cor escolhida e o assunto e/ou obras codificadas junto as estantes.

Pode-se entender que uma classificação em cores auxilia as crianças a localizarem facilmente os livros desejados. Para que isso venha ocorrer de forma natural é necessário que uma explicação prévia e uma legenda com o assunto de que trata cada cor, para que essas crianças não se sintam perdidas dentro do ambiente e isso não venha ocasionar uma evasão.

Para que a classificação em cores se torne mais eficiente à biblioteca, ela tem que acompanhar o publico infantil. Segundo Pinheiro e Sachetti é necessário "ter um espaço agradável, divertido, bem colorido, que chame a atenção dos freqüentadores".

De acordo com Hillesheim e Fachin (2003), essa forma de classificação possibilita uma recuperação mais clara para os usuários infantis.

"Neste caso a utilização do sistema de cores pode ser utilizado tanto para marcar os livros como a fichas catalográficas ou os registros do computador. Estabelece-se um padrão de cores para cada área do conhecimento, sendo colocado um cartaz em local bem visível para que os alunos possam encontrar a informação. A partir desta distribuição das cores, todos os materiais serão marcados facilitando a sua recuperação".

De acordo com Pinheiro e Sachetti (*apud* SIMÃO, SCHERCHER e NEVES, 1993) "as cores para as etiquetas dos livros ficam a cargo do responsável pela biblioteca", ou seja, a escolha depende da filosofia da escola, as cores podem ser definidas por um grupo de acordo com as necessidades e expectativas dos usuários.

#### **4. ESTUDO DE CASO**

#### **4.1 AMBIENTE DA PESQUISA**

A pesquisa foi realizada na e Associação Pró-educação Vivendo e Aprendendo (VeA) localizada no bairro da Asa Norte na cidade de Brasília no Distrito Federal. A instituição foi criada no ano de 1982, constituída como uma associação sem fins lucrativos, a escola atende crianças de 2 a 7 anos, nos turno da manha e tarde. A divisão das classes é feita por ciclo de 1 a 5. Cada ciclo está localizado em uma sala, com uma cor determinada, por exemplo, o ciclo 1 é na sala lilás, o ciclo 2 é na sala amarela, e assim por diante. Por outro lado, cada sala pode ser utilizada por mais de um ciclo devido à existência de dois períodos, da manhã e da tarde.

O diferencial da instituição é a quebra da rigidez e padronização do ensino. Na década de oitenta a criação da escola foi para fugir do olhar controlador do Estado na época da ditadura. Atualmente a escola traz para dentro do seu espaço a colaboração dos pais e da comunidade, podendo os pais participar ativamente da educação de seus filhos.

A escola VeA tem princípios e fundamentos que dão suporte a uma prática que prioriza, de acordo com Comissão de comunicação da VeA (2010):

> • o indivíduo, valorizando a ação, o pensamento, a criatividade, a expressão, a opinião, a crença e a subjetividade das crianças;

> • o espaço de construção coletiva entre as crianças, onde elas tenham possibilidade de vivenciar de forma autônoma os processos inerentes à socialização. Nesse sentido, elas se constroem enquanto sujeito de desejo aprendendo a respeitar seus pares nesse complicado convívio. Na vivência do coletivo, as crianças têm possibilidade de construir formas alternativas de participação, experimentando, dentro do espaço de aula, uma gestão participativa, onde cada um de seus integrantes deve ser ouvido e respeitado de forma plena, num complexo e rico exercício democrático; e

> • a atuação e permanência da família na escola, onde participam de forma ativa na vivência educacional não apenas do seu filho, mas também das demais crianças integrantes desse coletivo.

Por meio de uma entrevista foi identificado que se deu inicio ao acervo com a doação de livros por um associado da VeA, sendo criada a Comissão do Livro para auxiliar na aquisição de novos materiais bibliográficos. A forma dos livros serem adquiridos na instituição de ensino é através de uma reunião intitulada "chá de livro", em que os pais dos alunos contribuem com um livro que foi escolhido a partir de um conjunto de livros indicados anteriormente pelo professor.

Esta pesquisa faz parte do projeto de Usabilidade e Design Emocional na Gestão de Informação Escolar do grupo de pesquisa Informação, Design e Usabilidade (IDU) da Faculdade de Ciência da Informação (FCI). No primeiro semestre de 2010, foi solicitado o suporte por um membro da Comissão do Livro. Anteriormente foram feitos dois trabalhos relacionados com a automatização, o projeto: Design emocional na otimização de recursos informacionais escolares, da disciplina Seminário em Arquivística 1: Design emocional da informação, e a monografia Biblioteca Escolar Infantil: organização da informação frente à tecnologia de autoria de Jordanne Santos (2010).

### **4.2 IDENTIFICAÇÃO DAS NECESSIDADES DOS USUÁRIOS**

A característica da biblioteca da VeA é a sua setorização, ou seja, cada sala de aula possui a sua biblioteca facilitando o contato dos alunos com os livros e auxiliando os professores na montagem da sua aula, porém existem dificuldades para lidar com o acervo, pois não existe um controle, uma catalogação, uma indexação para a recuperação dos livros, que auxiliam os professores no desenvolvimento de tarefas, atividades e projetos.

Os usuários já haviam realizado uma tentativa de controle do acervo, uma listagem dos livros de cada sala foi feita pelos professores responsáveis, essa listagem se mostrou ineficaz, pois os livros acabavam se perdendo nas outras sala de aula durante o decorrer do período letivo. A procura por um sistema de automação da biblioteca foi de iniciativa dos usuários da VeA que procuraram o grupo de pesquisa IDU

Através do histórico do grupo de pesquisa IDU, e de uma entrevista preliminar no mês de julho com professores da VeA, foram identificadas algumas necessidades para a automação do acervo da escola, como uma catalogação simplificada, preenchimento de campos que auxiliaria na recuperação posterior do livros: titulo, autor, resumo da obra e a imagem do livro

A idéia de se classificar os livros pela cor da sala foi dos usuários da VeA, que segundo eles facilitaria a localização do exemplar, devido a forma como as salas de aula são divididas, ou seja, os professores da VeA já tinham algumas idéias que poderiam ser implementadas na escola, e verificavam que precisava modificar a forma de se organizar os livros, para auxiliar no desenvolvimento das atividades em sala de aula.

#### **4.3 PRÉ-TESTE**

Para a realização de um pré-teste foi escolhido o *software* Minibiblio, pois após uma pesquisa sobre softwares gratuitos e livres, e as funcionalidades que estes possuiam o Minibiblio se mostrou um programa simples e que possuía os campos solicitados pelos professores na entrevista preliminar os campos podem ser verificados na figura 1, a forma de inserção dos dados é feita de forma simples e ele é indicado para bibliotecas pessoais ou de pequeno porte o que vem a ser o caso da VeA.

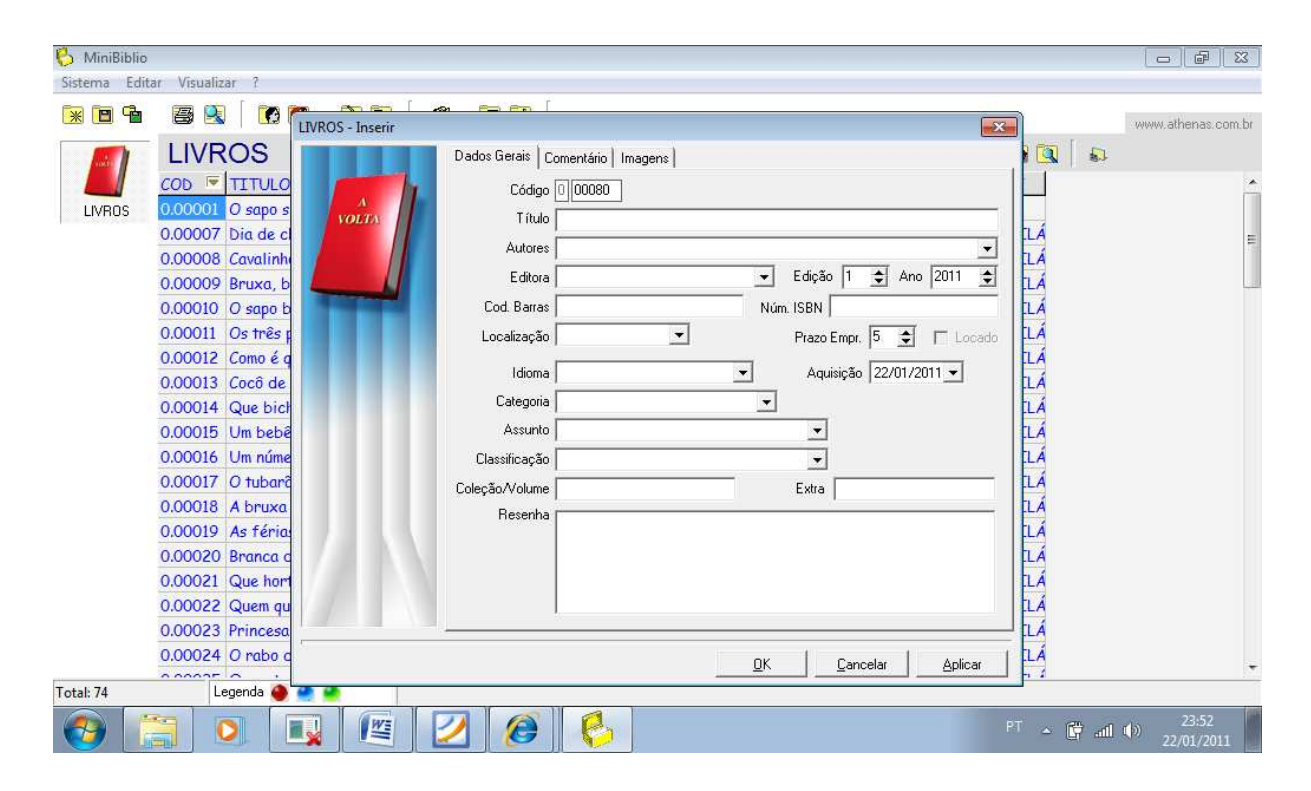

**Figura 1- Campos de preenchimento do Minibiblio** 

Antes da realização do pré-teste foram inseridos no *software* gratuito MiniBiblio (figura 2) uma listagem de 56 livros infantis (figura 3) da sala lilás (Ciclo 1) entregue ao Grupo de Pesquisa Informação, Design e Usabilidade com anterioridade pela professora do Ciclo 1 e por um membro da comissão do livro também professora da VeA, com os seguintes campos preenchidos: titulo, autor, editora, assunto, ano e a classificação. Esta ultima foi realizada de acordo com a cor da sala, ou seja, os livros foram classificados por sala lilás.

O pré-teste foi realizado no dia 10 de novembro de 2010, com as professoras que entregaram a listagem de livros. Ele foi realizado na Faculdade de Ciência da Informação e o equipamento utilizado foi um *notebook* com sistema operacional Windows 7.

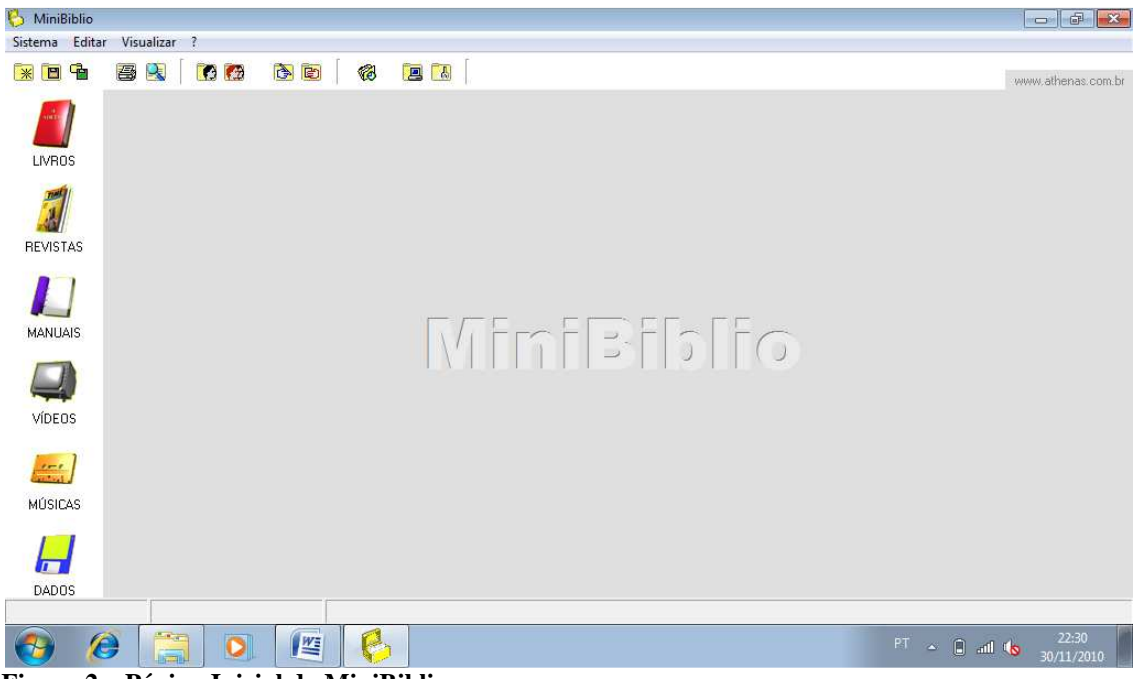

**Figura 2 – Página Inicial do MiniBiblio** 

| <b>G</b><br>$\Box$<br>¥ | P.<br>画<br>(4) (5)<br>$\bullet$<br>$\epsilon$ | 国<br>€<br>E                         |                |        |                  | www.athenas.com.br |
|-------------------------|-----------------------------------------------|-------------------------------------|----------------|--------|------------------|--------------------|
|                         | <b>LIVROS</b>                                 |                                     | <b>DE DE D</b> |        |                  |                    |
|                         | <b>TITULO</b><br><b>COD</b>                   | <b>AUTORES</b>                      | EDITORA        | EDICAO | <b>IDIOMA</b>    | CLASSE             |
| LIVROS                  | 0.00063 Insetos                               | Coleção baby                        |                |        | <b>PORTUGUES</b> | <b>SALA LTLÁS</b>  |
|                         | 0.00064 Rali                                  |                                     |                | Ĩ.     | <b>PORTUGUES</b> | <b>SALA LTLÁS</b>  |
|                         | 0.00065 Faz e acontece no faz-de-conta        | Lalau                               |                |        | <b>PORTUGUES</b> | <b>SALA LILÁS</b>  |
| N                       | 0.00066 Mamãe, papai                          | Coleção ache o bicho                |                |        | <b>PORTUGUES</b> | <b>SALA LTLÁS</b>  |
| <b>REVISTAS</b>         | $0.00067$ Oceano                              | Coleção esconde-esconde             |                |        | <b>PORTUGUES</b> | <b>SALA LILÁS</b>  |
| <b>MANUAIS</b>          | 0.00068 Uma cor, duas cores, todas elas       | Lalau                               |                |        | <b>PORTUGUES</b> | <b>SALA LTLÁS</b>  |
|                         | 0.00069 Boladas e amigos                      | Ana Maria Machado                   |                |        | <b>PORTUGUES</b> | <b>SALA LILAS</b>  |
|                         | 0.00070 Ning mening 2                         | Vera Lucia Dias                     |                |        | <b>PORTUGUES</b> | <b>SALA LTLÁS</b>  |
|                         | 0.00071 Elefante toma banho na banheira       | <b>Fred Ehrlich</b>                 |                |        | <b>PORTUGUES</b> | <b>SALA LTLÁS</b>  |
|                         | 0.00072 O gato de botas                       | Coleção joinha musical              |                |        | <b>PORTUGUES</b> | <b>SALAITLAS</b>   |
|                         | 0.00073 Cavalinho de vento                    | Mary França; Eliarde Franço         |                |        | <b>PORTUGUES</b> | <b>SALA LTLAS</b>  |
| VÍDEOS                  | $0.00074$ O mening gzul                       | Cecília Meireles                    |                |        | <b>PORTUGUES</b> | <b>SALA LTLÁS</b>  |
|                         | 0.00075 No jardim                             | Coleção quem mora                   |                |        | <b>PORTUGUES</b> | <b>SALA LILÁS</b>  |
| $\mathbb{H}$            | 0.00076 Onde estão os ursinhos?               | <b>Bénedicte Boilot</b>             |                |        | <b>PORTUGUES</b> | <b>SALA LILÁS</b>  |
|                         | 0.00077 A história do gato                    | série Lelé da cuca                  |                |        | <b>PORTUGUES</b> | <b>SALA LILÁS</b>  |
| <b>MÚSICAS</b>          | 0.00078 Nem agui, nem ali!                    | Mary França; Eliarde Franço         |                |        | <b>PORTUGUES</b> | <b>SALA LTLÁS</b>  |
|                         | 0.00079 Quando me sinto feliz                 | <b>Trace Monorey</b>                |                |        | <b>PORTUGUES</b> | <b>SALA LTLÁS</b>  |
|                         | 0.00001 O sapo sideral                        | Liduing Bartholo de Oliveira L.G.F. |                |        | <b>PORTUGUÊS</b> | <b>ITLAS</b>       |
| <b>DADOS</b>            | $\overline{4}$                                | m.                                  |                |        |                  |                    |
| Total: 74               | Legenda $\bigcirc$                            |                                     |                |        |                  |                    |

**Figura 3 – Listagem MiniBiblio** 

No decorrer do pré-teste foram coletadas, por meio de relatos e observações opiniões dos professores sobre o software:

• os ícones para inserção de livros ficam bem evidentes;

- não é sistema muito agradável ou funcional aos usuários que nunca utilizaram um sistema para consulta de acervo de uma biblioteca, seus ícones se confundem por possuir duas lupas uma para pesquisa dentro do sistema de itens e outra com uma impressora para a visualização de impressão;
- a listagem dos livros pode ser colocada em ordem alfabética por título, autor, editora ou em ordem numérica pelo código de inserção ou data do item, porém esta função não fica clara para o usuário, que se encontra confuso em relação a esta forma de consulta;
- com relação à aparência, o sistema apresenta uma visualização em formato de lista, que lembra uma tabela gerada por um tipo de programa, como o *Microsoft Excel*.

### **4.4 ANÁLISE DOS RESULTADOS DO PRÉ-TESTE**

Depois do pré-teste com o Minibiblio houveram propostas pelos professores da VeA para a catalogação, indexação e classificação dos livros, baseadas nas necessidades de localização e recuperação do acervo, observadas de um começo que esta descrito no item 4.2 que identifica as necessidades dos usuários, sendo que as mesmas estão descritas abaixo, junto com a explicação do porque da necessidade:

- inserir os ilustradores dos livros no momento da catalogação. Segundo as professoras, esse campo é importante para o controle dos livros;
- indexar os livros, se for possível inserir um vocabulário controlado, pois os assuntos são parecidos e existe uma grande variedade de termos com o mesmo significado;
- inserir a imagem da capa do livro. Segundo as professoras a imagem é mais fácil de ser lembrada;
- classificar os livros fisicamente, pois os livros mudam de sala devido a necessidade, e sem este tipo de volta para o local de origem é dificultada
- classificação pela cor da sala (ciclo), facilita a busca de livros
- classificação pelo ciclo, pois uma sala pode ser utilizada por mais de um ciclo;
- um *software* que seja compatível com o Linux-Ubuntu, pois é o sistema utilizado na escola;

• necessidade de um *software* que possa ser acessado em rede, em outra localidade. Essa necessidade pode ser inserida após a organização total do acervo, para que os livros sejam emprestados e possam ser renovados, a paritr de qualquer localidade com acesso a internet;

Após o pré-teste com o *software* MiniBiblio, foi decido para a coleta de dados conjuntamente com os usuários que realizaram o pré-teste a realização de uma nova pesquisa: a procura de um *software* que atendesse as reais necessidades dos usuários, ou que abrangesse uma parte dessas.

#### **4.5 COLETA DE DADOS**

Para a realização da coleta de dados o software pesquisado foi o *Personal Home Library* (PHL) (figura 4), pois este possuía algumas características que atendia as necessidades dos usuários, que foram relatadas anteriormente. As características do PHL são: a sua compatibilidade com o Linux, ele pode ser utilizado em rede, pode ser inserido a imagem que fica visível no momento da recuperação, a classificação pode ser por cores, ou seja, não a uma rigidez no preenchimento dos campos, para mais informações sobre o software ver anexo 1.

Devido as característica do PHL, foi realizada uma coleta de dados com o *software* na presença de três professores da VeA, duas delas entrevistadas no pré-teste. A coleta de dados foi realizada no dia 26 de novembro de 2010, na escola VeA. O equipamento utilizado foi um *notebook*, que rodava em sistema operacional Windows XP.

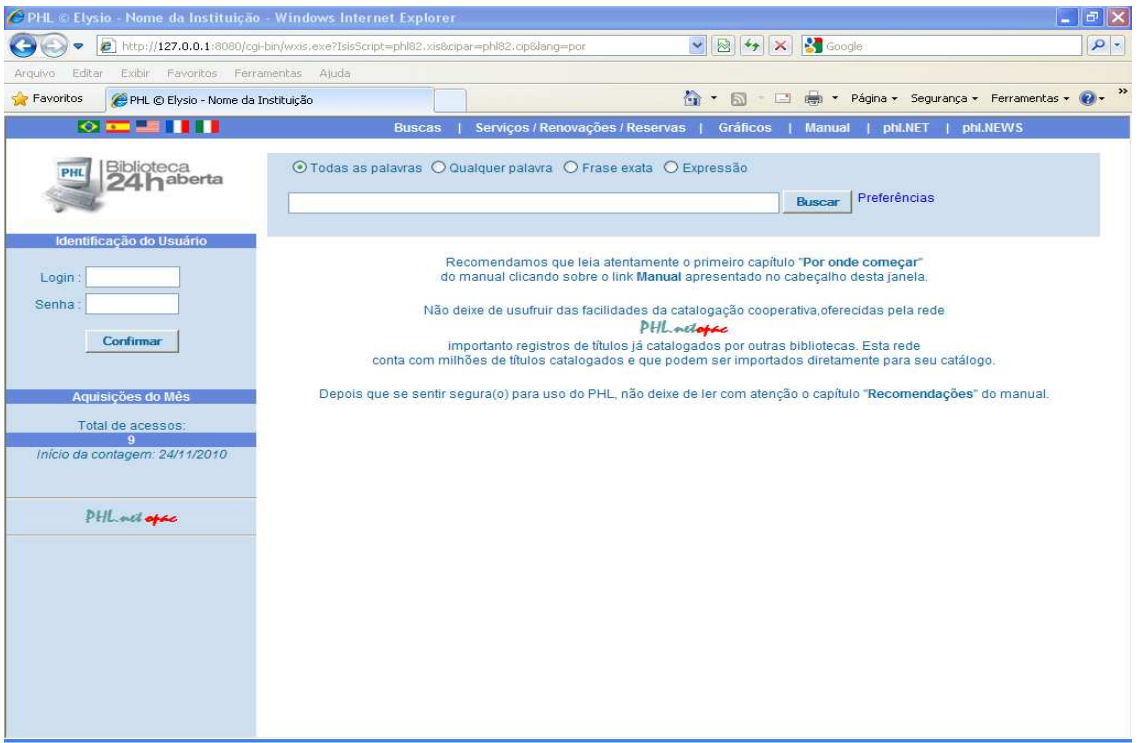

**Figura 4 – Página inicial PHL** 

Para a realização do mesmo foram inseridos no sistema 12 livros (figura 5) da sala lilás que pertenciam a mesma listagem do teste anterior, esses foram inseridos com à imagem do livro coletadas de pesquisa em internet, respondendo a solicitação dos usuários no primeiro pré-teste.

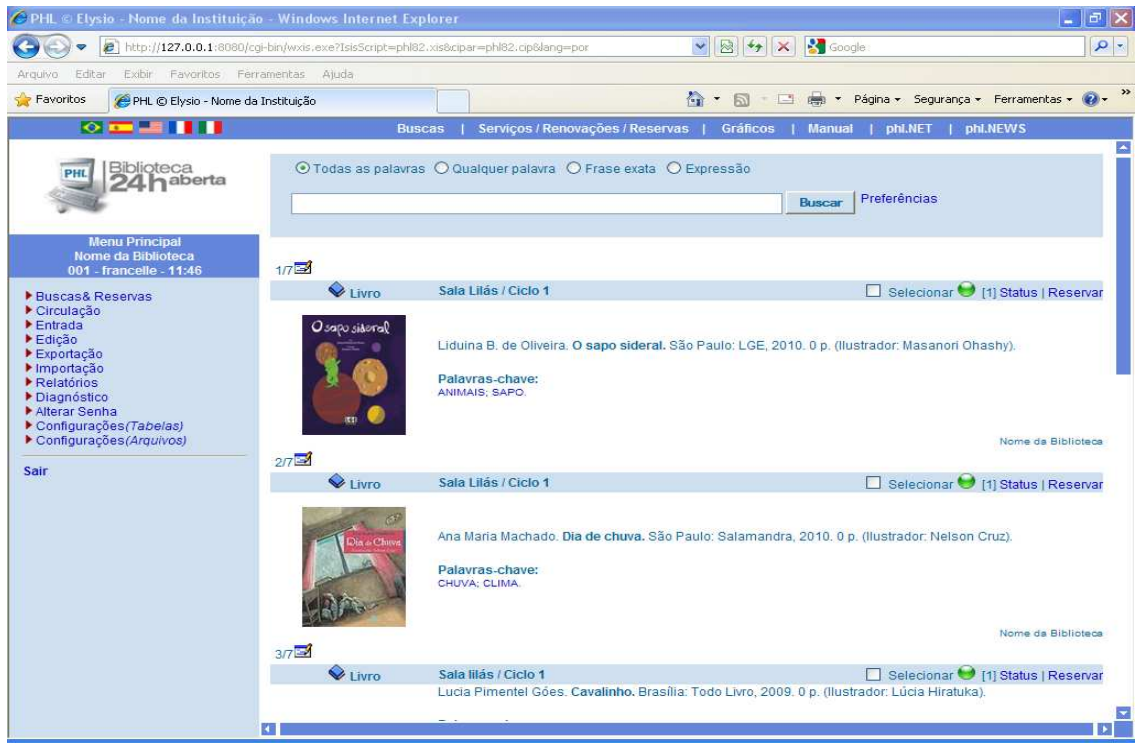

**Figura 5 – Listagem PHL** 

As opiniões dos usuários foram coletadas no momento da realização do pré-teste, através de relatos dados pelos presentes e de observações levantadas acerca do programa.

• O sistema é intuitivo para o usuário com campos bem definidos para busca e inserção de dados.

• No momento da busca o sistema remete, através das palavras chaves, a outras pesquisas.

• Com relação à aparência o sistema apresenta uma visualização de listagem mais limpa que o MiniBiblio, o que facilita a recuperação dos livros por parte dos usuários.

• O problema que ficou mais evidente na realização do pré-teste foi com relação à visualização da imagem da capa do livro no momento da pesquisa no acervo, pois esta aparece para o usuário só quando a internet está conectada.

Por o PHL ser um sistema com um grande número de funcionalidades, podendo ser visto como complexo para os usuários que não estão acostumados a lidar com essa nova ferramenta. Com base nessas funcionalidades foi desenvolvido um tutorial com as principais funções do mesmo de modo ilustrativo, para que os usuários fossem se acostumando com a ferramenta (apêndice A). A forma de se catalogar o livro no sistema esta detalhada no tutorial, na página 50 no Apêndice A, para se definir a forma de se inserir os dados a identificação das necessidades apresentadas pelos usuários foi relevante, por exemplo na classificação ser em cores.

Após a coleta de dados a ideia era instalar o *software* na VeA para os usuários poderem interagir diretamente. Mas, a primeira instalação do *software* na Associação Próeducação Vivendo e Aprendendo realizada no dia primeiro de dezembro de 2010 não foi bem sucedida devido à falta de informação em como se instalar um programa no sistema operacional Linux. A instalação nesse sistema operacional é feita de forma diferenciada, pois não é só o fato de contar com um instalador do programa e/ou solicitar a instalação, senão que têm que ser feitos configurações para que esta seja bem sucedida.

A segunda tentativa de instalação do PHL na VeA, foi realizada no dia 09 de dezembro de 2010. Foram utilizados dois computadores com o sistema operacional Linux-Ubuntu. Para que um programa PHL seja instalado no Linux é necessário que os arquivos

sejam extraídos da pasta original do PHL, pois ao contrário de outros sistemas operacionais o Linux não oferece o instalador do programa PHL.

Apesar de serem realizadas poucas tentativas na instalação do *software*, os dados coletados foram suficientes para um diagnóstico introdutório do processo de automatização do acervo das bibliotecas setoriais da VeA.

## **5. ANÁLISE DE DADOS**

O inicio do trabalho com a VeA, começou no primeiro semestres de 2010 com a visita a escola, e por meio dessa foi possível conhecer o ambiente físico da escola, as necessidades mais evidentes do acervo da escola. O fato da biblioteca ser setorial, ou seja, divida por sala (ciclo) facilita o contato dos alunos com os livros, que são os indicados para a sua idade e que são selecionados pelos professores.

Os usuários foram abertos à conversação, mostraram os seus pontos de vista, as principais necessidades que o sistema deveria solucionar. As dúvidas que surgiram com relação ao projeto foram atendidas, a respostas deles sempre foram positivas incentivando a continuação do projeto.

O primeiro pré-teste com o *software* MiniBiblio, foi útil para os usuários mostrarem as suas reais necessidades e demonstrarem suas opiniões sobre como queriam um sistema de automação, quais as funcionalidades seriam mais utilizadas na inserção de materiais bibliográficos no *software.* Foi a partir dessas informações que o software utilizado na coletado de dados foi trocado para o PHL. Abaixo uma tabela 1 de comparações dos dois *softwares*.

| <b>ITENS AVALIADOS</b>                | <b>PHL</b>          | <b>MINIBIBLIO</b> |
|---------------------------------------|---------------------|-------------------|
| Tipo de <i>software</i>               | Livre               | Gratuito          |
| Sistema Operacional                   | Windows / Linux     | Windows           |
| Formato bibliográfico                 | <b>UNISIST/ISIS</b> | Nenhum            |
| Inserção de imagem                    | Sim                 | Sim               |
| Acesso através da internet            | Sim                 | Não               |
| Alteração de configurações            | Sim                 | Não               |
| Menu de ajuda                         | Sim                 | Não               |
| Padrão ISO                            | Sim                 | Não               |
| Formato para apresentação de registro | <b>NBR 6023</b>     | Nenhum            |

Tabela 1 – Comparação entre PHL E MiniBiblio

Na opinião dos usuários que foram coletadas no pré-teste com o MiniBiblio e na coleta de dados com o PHL *software*, a segunda opção é a adequada às necessidades da instituição, por diferentes itens, entre eles: a aparência, o acesso por meio da internet, e a compatibilidade do *software* com o sistema operacional Linux, que vai de acordo com a filosofia da associação de utilizar ferramentas livres, no uso de seus computadores.

Sobre o sistema operacional Linux utilizado na VeA, ele é livre e seu código fonte disponível em licença GPL e esse sistema é proibido para uso comercial, ou seja, os usuários podem utilizá-lo, modificá-lo, distribuí-lo desde que isso ocorra sem ônus para os usuários finais. Devido a essa liberdade de criação existem no mercado diferentes versões desse sistema. A VeA utiliza a versão Linux-Ubuntu, sendo que as novas versões são lançadas semestralmente.

Para um programa ser instalado em um sistema operacional Linux é necessário o uso do servidor<sup>3</sup> Apache, esse é um servidor web livre que é compatível com o protocolo Hipertext Transfer Protocol<sup>4</sup> (HTTP) que é um protocolo de comunicação para a transferência de hipertexto<sup>5</sup> . Para a instalação do PHL que é um *software* que funciona em ambiente *World Wide Web* (WWW), é necessário que esse servidor seja baixado na máquina no qual o programa será utilizado. Segundo Vidotti (2006, p. 85).

> Para que seja possível oferecer este tipo de serviço (WWW), é preciso que navegador web do usuário, ao acessar o seu endereço, receba como resposta um conteúdo em formato web. Para tanto é necessário o desenvolvimento de uma estrutura composta por equipamento e programa que passam a ser os responsáveis pela resposta para as solicitações do conteúdo que se deseja disponibilizar. O aplicativo a ser instalado e configurado será o será o servidor web e receberá às solicitações dos usuários. Entre as várias opções de aplicativos para atender a esta tarefa, pode ser citado o *Internet Information Service* (ISS) da *Microsft*. Porém, o mais utilizado tem sido o Apache, que vale lembrar, é mais utilizado em sistemas operacionais Linux, ambiente para qual foi desenvolvido. Após a instalação do Apache, deverão ser configuradas as variáveis ambientais e de funcionamento, tais como os endereços, os serviços e as interfaces com outros aplicativos.

Existem dificuldades para instalar programas no sistema operacional Linux, como o PHL, devido à necessidade da preparação prévia do ambiente geral com outros programas que também fazem parte. Isso porque um usuário que não tem experiência nesse tipo de sistema fica sem uma direção, pois tem que ir a um terminal ambiente Linux e executar o programa.

 $\overline{a}$ 

<sup>3</sup> Servidor Em informática, um servidor é um sistema de computação que fornece serviços a uma rede de computadores. (Wikipedia)

**<sup>4</sup>** Http: Protocolo de comunicação de dados que permite a transmissão de documentos de hipertexto por meio da rede. É neste protocolo que está baseada a Web.(Wikipedia)

**<sup>5</sup>** Hipertexto: é o termo que remete a um texto em formato digital, ao qual agrega-se outros conjuntos de informação na forma de blocos de textos, palavras, imagens ou sons, cujo acesso se dá através de referências específicas denominadas hiperlinks, ou simplesmente links. (Wikipedia)

Para que a instalação ocorresse foram utilizados diferentes tutoriais de instalação do PHL, mas devido a dificuldade de se instalar o Apache o programa não pode ser instalado. Foram utilizados dois computadores mas em nenhum a instalação do Apache foi bem sucedida, pois o programa não se reinicializava com a digitação do código, nem com a própria reinicialização do computador.

O erro que ocorria na instalação do Apache é mostrado na figura 6 a seguir:

| E                           |  |                                                 | root@ubuntu: /home/aryane                                                       |        |
|-----------------------------|--|-------------------------------------------------|---------------------------------------------------------------------------------|--------|
|                             |  | Arquivo Editar Ver Pesquisar Terminal Ajuda     |                                                                                 |        |
| root@ubuntu:/home/aryane#   |  |                                                 |                                                                                 |        |
| v root@ubuntu:/home/aryane# |  |                                                 |                                                                                 |        |
| - root@ubuntu:/home/aryane# |  |                                                 |                                                                                 |        |
|                             |  | p root@ubuntu:/home/aryane# sudo su             |                                                                                 |        |
|                             |  |                                                 | root@ubuntu:/home/aryane# sudo gedit /etc/apache2/sites-available/default       |        |
|                             |  |                                                 | root@ubuntu:/home/aryane# sudo invoke-rc.d apache2 restart                      |        |
|                             |  |                                                 | apache2: Syntax error on line 230 of /etc/apache2/apache2.conf: Syntax error on |        |
|                             |  |                                                 | line 8 of /etc/apache2/sites-enabled/000-default: Expected  but saw <           |        |
| /Directory>                 |  |                                                 |                                                                                 |        |
| Action 'configtest' failed. |  |                                                 |                                                                                 |        |
| $$ fail!                    |  | The Apache error log may have more information. |                                                                                 |        |
|                             |  |                                                 | invoke-rc.d: initscript apache2, action "restart" failed.                       |        |
|                             |  |                                                 | root@ubuntu:/home/aryane# sudo invoke-rc.d apache2 start                        |        |
|                             |  | * Starting web server apache2                   |                                                                                 |        |
|                             |  |                                                 | apache2: Syntax error on line 230 of /etc/apache2/apache2.conf: Syntax error on |        |
|                             |  |                                                 | line 8 of /etc/apache2/sites-enabled/000-default: Expected  but saw <           |        |
| /Directory>                 |  |                                                 |                                                                                 |        |
| Action 'start' failed.      |  |                                                 |                                                                                 |        |
|                             |  | The Apache error log may have more information. |                                                                                 |        |
|                             |  |                                                 |                                                                                 | [fail] |
|                             |  |                                                 | invoke-rc.d: initscript apache2, action "start" failed.                         |        |
|                             |  |                                                 | root@ubuntu:/home/aryane# sudo chmod -R o+rwx /http/                            |        |
| root@ubuntu:/home/aryane#   |  |                                                 |                                                                                 |        |

**Figura 6 – Erro na instalação do Apache em ambiente Linx-Ubuntu**

 $\overline{a}$ 

Caso o sistema operacional fosse o Windows XP a instalação do PHL seria executada com êxito, assim como no pré-teste, mas de acordo com a usabilidade<sup>6</sup> o programa tem de se adequar ao cliente não o cliente se adequar ao programa, ou seja, as modificações devem ocorrer para que o programa funcione de acordo com as necessidades do cliente.

<sup>6</sup> Usabilidade: é a medida pela qual um produto pode ser usado por usuários específicos para alcançar objetivos específicos com efetividade, eficiência e satisfação em um contexto de uso específico (ISO 9241-11).

## **5.1 RECOMENDAÇÕES PARA A AUTOMATIZAÇÃO DA BIBLIOTECA ESCOLAR DA VeA**

A partir do estudo de caso e da interação com algumas professoras da VeA, seguem algumas recomendações para serem implementadas na biblioteca da escola VeA.

- Catalogação: a catalogação deve ser feita de forma simples e direta, com o preenchimento dos campos principais para a recuperação do material, sendo estes titulo, autor, ilustrador (como não se tem um campo especifíco deve ser colocado em notas gerais), editora, data de publicação e a imagem do livro.
- Classificação: a forma de classificar o livro deve ser feita de acordo com a cor da sala e o ciclo correspondente, para se localizá-lo fisicamente.
- Indexação: deverá ser preparada uma listagem com os principais assuntos e as suas remissivas, pois a escola trabalha com todos os temas. Os livros podem ser indexados com diversas palavras que tem um mesmo significado. Para evitar essa redundância no acervo é necessário criar um "mini-tesauro" para a instituição.
- No acervo: deverão ser coladas etiquetas em todos os livros pertencentes a instituição com a cor de sua respectiva sala. Para que isso ocorra é necessário se reunir com as professoras de cada ciclo e verificar se o livro tem realmente a ver com a sala e ciclo. Se o conteúdo do livro não corresponder à idade das crianças do ciclo poderá ser trocado.

Essas recomendações são para auxiliar o desenvolvimento da biblioteca da escola, já que assim os livros poderiam transitar entre os ciclos (salas), sem se "perderem" do local de onde foram originados.

## **6. CONSIDERAÇÕES FINAIS**

 As tecnologias da informação estão inseridas no cotidiano das instituições escolares. Foi com o objetivo de introduzir o processo de automatização do acervo de uma biblioteca escolar, para auxiliar na localização e recuperação da informação que o trabalho foi desenvolvido.

Com base nesse objetivo geral foram desenvolvidos objetivos específicos para auxiliar no decorrer do trabalho. A análise do conceito de biblioteca escolar foi útil para saber de modo geral as necessidades de uma biblioteca escolar. Essa etapa foi realizada através da revisão de literatura. A conclusão dessa etapa pode ser vista no item 3.1 do trabalho.

A revisão de literatura também aborda os conceitos de automatização de acervo e os principais requisitos para que uma biblioteca seja automatizada, os conceitos de software livre e a pesquisa de programas livres e gratuitos que poderiam ser implementados na biblioteca, verificados nos itens 3.2 e 3.3.

 A etapa seguinte do trabalho foi identificar as reais necessidades dos usuários. O pré-teste foi utilizado nessa etapa, para os usuários expressarem suas opiniões, nessa mesma etapa foi possível identificar as dificuldades da instituição de ensino na recuperação e localização da informação, que podem ser observados nos itens 4.2.

A recomendação de uma classificação e uma indexação para a biblioteca escolar da VeA, foi definida com base no pré-teste e na coleta de dados realizadas com os usuários da instituição, para que isso ocorresse os conceitos de classificação em cores e sua forma de implementação na biblioteca também foi estudado. A verificação pode ser feita nos itens 4.3, 4.5, 5 e apêndice A pág. 50.

O *software* escolhido para a instalação nos computadores da VeA foi o PHL que com base na coleta de dados e nas opiniões dos usuários, foi o que atendeu melhor as necessidades da instituição.A instalação final do *software* nos computadores da instituição, não foi realizada com êxito devido a problemas na instalação do servidor Apache no sistema operacional Linux.

O objetivo geral foi atingido, pois o diagnóstico para a instalação de um sistema de automação numa biblioteca escolar foi realizado com êxito, pois os usuários tiveram contato com o sistema, expressaram suas opiniões e as reais necessidades que devem ser sanadas com a instalação de um *software* da instituição.

 O *software* PHL, atendeu As necessidades dos usuários como pode ser verificado na tabela 2, tais como:

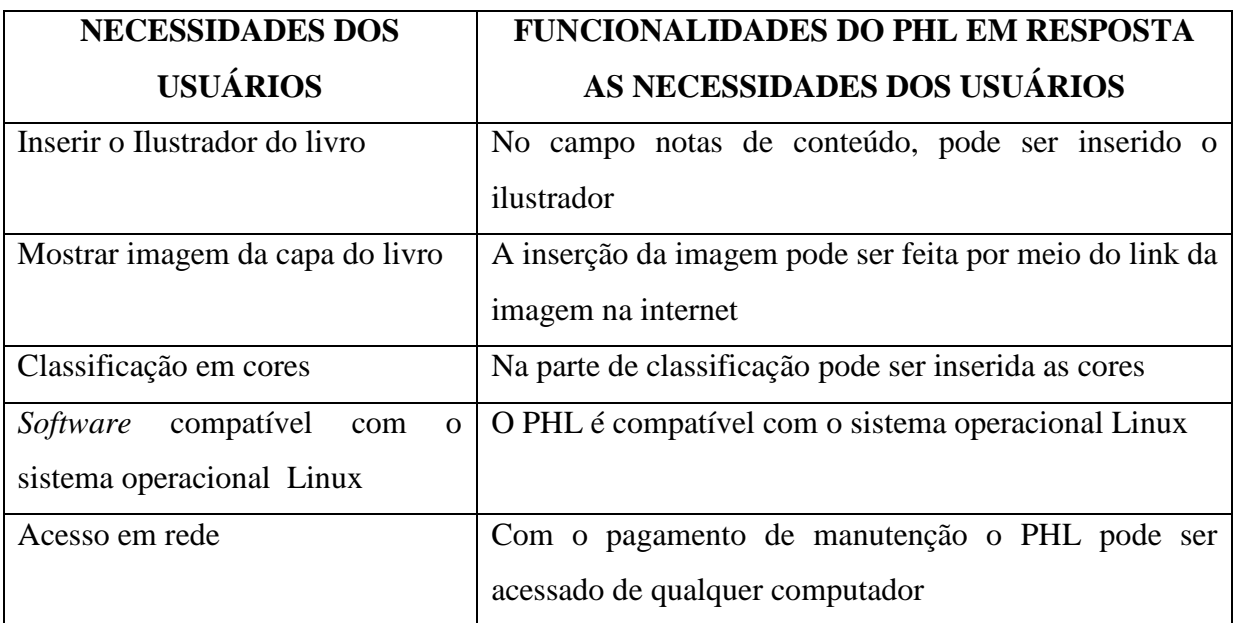

TABELA 2 - Necessidades dos usuários X PHL

 Deve-se ressaltar que a automatização do acervo de uma biblioteca sem o apoio dos técnicos em informática, é algo complicado, pois existem questões que somente um técnico consegue resolver, o que gera dificuldades para os bibliotecários.

## **REFERÊNCIAS BIBLIOGRÁFICAS**

ALMEIDA, Bruno Filipe Aguiar Ribeiro de. **Avaliação de** *software* **em open source para a gestão da biblioteca UNL no campus de Caparica**. Disponivel em: <run.**unl**.pt/bitstream/10362/3599/1/relatorio\_bruno.pdf>. Acesso em: 20 out. 2010

BARRETO, Maria Helen de Sá et al. *Software* **para automação de bibliotecas**. Ibict: [200?]. Disponível em: <ttp://www.ibict.br/secao.php?cat=Biblioteca do IBICT/Fontes de Informação/*Software* para Automação de Bilbiotecas>. Acesso em: 28 out. 2010.

COMISSÃO de Comunicação. Proposta pedagógica: princípios e fundamentos políticoreligioso. 2010. Disponível em: < http://www.vivendoeaprendendo.org.br/quemsomos/proposta-pedagogica>. Acesso em: 29 nov. 2010

CORREA, Elisa Cristina Delfini et al. Bibliotecário escolar: um educador? **Revista ACB**, Florianopólis, v.7, n.1, p.107-123, 2002. Disponivel em <http://revista.acbsc.org.br/index.php/racb/article/view/379> Acesso em: 02 jul. 2010 .

GARCEZ, Eliane Fioravante. O bibliotecário nas escolas: uma necessidade. Revista ACB: Florianopólis. v.12 n.1, 2007. Disponível em: <http://revista.acbsc.org.br/index.php/racb/article/viewArticle/492/633> Acesso em: 31 jul. 2010.

GNUTECA. O que é o gnuteca?. Disponível em: <http://www.gnuteca.org.br/>. Acesso em: 07 ago. 2010.

HILLESHEIM, Araci I.; FACHIN, Gleisy R. Bories. **Biblioteca escolar**: relato de experiência. Disponível em: <http://www.ced.ufsc.br/bibliote/acb/artpainelBE.htm> Acesso em:01 nov. 2010.

HILLESHEIM, Araci Isaltina de Andrade. FACHIN, Gleisy Regina Bories. Conhecer e ser uma biblioteca escolar no ensino-aprendizagem. **Revista ACB,** Florianopólis, v.4, n.4, p.64- 79, 1999. Disponivel em <http://revista.acbsc.org.br/index.php/racb/article/view/340> Acesso em: 02 jul. 2010.

INSTITUTO Nacional do livro. **Os livros são para ler**. 3. ed. Brasília: MEC/DDD, 1980.

LEE, Matt. *What* **is free** *software* **and why is it so important for society?.** Free *Software* Foudantion, 2010. Disponível em:< http://www.fsf.org/about/what-is-free-*software*>. Acesso em: 06 ago. 2010

LEITE, Sabrina Dedé de Castro. **Classificação em biblioteca infantil**.33 f. Monografia. Curso de Biblioteconomia. Brasília, 2001. Brasília: UNB, 2001

MANIFESTO da IFLA/UNESCO para bibliotecas escolares. Tradução Neusa Dias de Macedo. 1999. Disponivel em: <http://extralibris.org/2006/03/manifesto-da-iflaunesco-parabibliotecas-escolares/> Acesso em: 30 de jun. 2010.

MINIBIBLIO. Disponível em:

<http://www.athenas.com.br/athenas/site/download/popup\_MiniBiblio.htm>. Acesso em: 01 nov. 2010.

MEY, Elaine Serrão Alves. Introdução à catalogação. Brasília: Briquet de Lemos, 1995.

OLIVEIRA, Elysio Mira Soares de. PHL Elysio. Disponível em: <http://www.elysio.com.br/>. Acesso em: 30 nov. 2010.

PINHEIRO, Mariza Inês da Silva. Classificação em cores: uma metodologia inovadora na organização das bibliotecas escolares do município de Rondonópolis – MT. **Revista Digital de Biblioteconomia e Ciência da Informação**, Campinas,v. 7, n. 1, p. 163-179, jul./dez. 2009. Disponível em:

<http://143.106.108.14/seer/ojs/include/getdoc.php?id=699&article=239&mode=pdf>. Acessado em 25 out. 2010.

PINHEIRO, Mariza Inês da Silva; SACHETTI, Vana Fátima Preza. **Classificação em cores**: uma alternativa para bibliotecas infantis. Disponível em: <gebe.eci.ufmg.br/downloads/319.pdf>. Acesso em: 01 out. 2010.

QUINHÕES, Maura Esandola Tavares. Biblioteca escolar: sua importância e seu espaço no sistema educacional do Estado do Rio de Janeiro. In: VIANNA, Márcia Milton; CAMPELLO, Bernadete; MOURA, Victor Hugo Vieira. Biblioteca escolar: espaço de ação pedagógica. Belo Horizonte: EB/UFMG, 1999. p. 178-182. Seminário promovido pela Escola de Biblioteconomia da Universidade Federal de Minas Gerais e Associação dos Bibliotecários de Minas Gerais,1998, Belo Horizonte.

REIS, Kenia Campos dos. **Mini dicionário técnico de informática**: parte 3. 2005. Disponível em: <http://www.juliobattisti.com.br/tutoriais/keniareis/dicionarioinfo003.asp>. Acesso em: 30 out. 2010.

ROBREBO, Jaime. **Documentação de hoje de amanhã**: uma abordagem revisitada e contemporânea da ciência da informação e de suas aplicações biblioteconômicas, documentárias, arquivísticas e museológicas. 4. ed. Brasília: Edição de autor, 2005.

ROWLEY, Jennifer. **A biblioteca eletrônica**. 2. ed. Brasília: Briquet Lemos, 2002.

SILVA, Cassandra Ribeiro de O. **Metodologia e organização do projeto de pesquisa**: guia prático. Fortaleza, 2004. Disponível em: <www.professormanueljunior.com/.../MANUAL%20DE%20METODOLOGIA.pdf>. Acesso em: 02 nov. 2010.

SANTOS, Jordanne Gonçalves dos. **Biblioteca escolar infantil**: organização da informação frente à tecnologia. 2010. 36 f. Monografia (Bacharelado em Biblioteconomia)-Universidade de Brasília, Brasília, 2010.

SELIGMANN, Márcio. **Literatura e critica**: a arte de ler. Sala de Leitura. Disponível em: <http://www.sescsp.org.br/sesc/convivencia/oficina/10\_apresentacao.htm>. Acesso em: 4 out. 2010.

SILVA, Edna Lúcia da. Metodologia da pesquisa e elaboração de dissertação/Edna

 Lúcia da Silva, Estera Muszkat Menezes. 3. Ed. Florianópolis: Laboratório de Ensino a Distância da UFSC, 2001.

SIMÃO, Maria Antonieta Rodrigues; SCHERCHER, Eroni Kern; NEVES, Iara Conceição Bitencourt. Ativando a biblioteca escolar. Porto Alegre: Sagra-DC Luzzato, 1993.

TOSSETO, Beatriz. MARTUCCI, Elizabeth Márcia. A biblioteca e o professor: concepções e valores de professores de pré-escola a 4ª série do ensino fundamental em formação incial. Perspectiva em Ciência da Informação, Belo Horizonte, v.6, n.1, p.61-73, jan/jun 2001. Disponivel em <http://portaldeperiodicos.eci.ufmg.br/index.php/pci/article/view/437> Acesso em: 02 jul. 2010.

**ANEXO 1-** Descrição dos recursos disponíveis no PHL

Tabela com a descrição dos recursos do PHL que foi elaborada a partir do formulário "Requisitos para avaliação e seleção de *software* para automação de bibliotecas" utilizada pela bibliotecária Linda Carla da Teclim/Ufba (Rede de Tecnologia Limpa da Bahia).

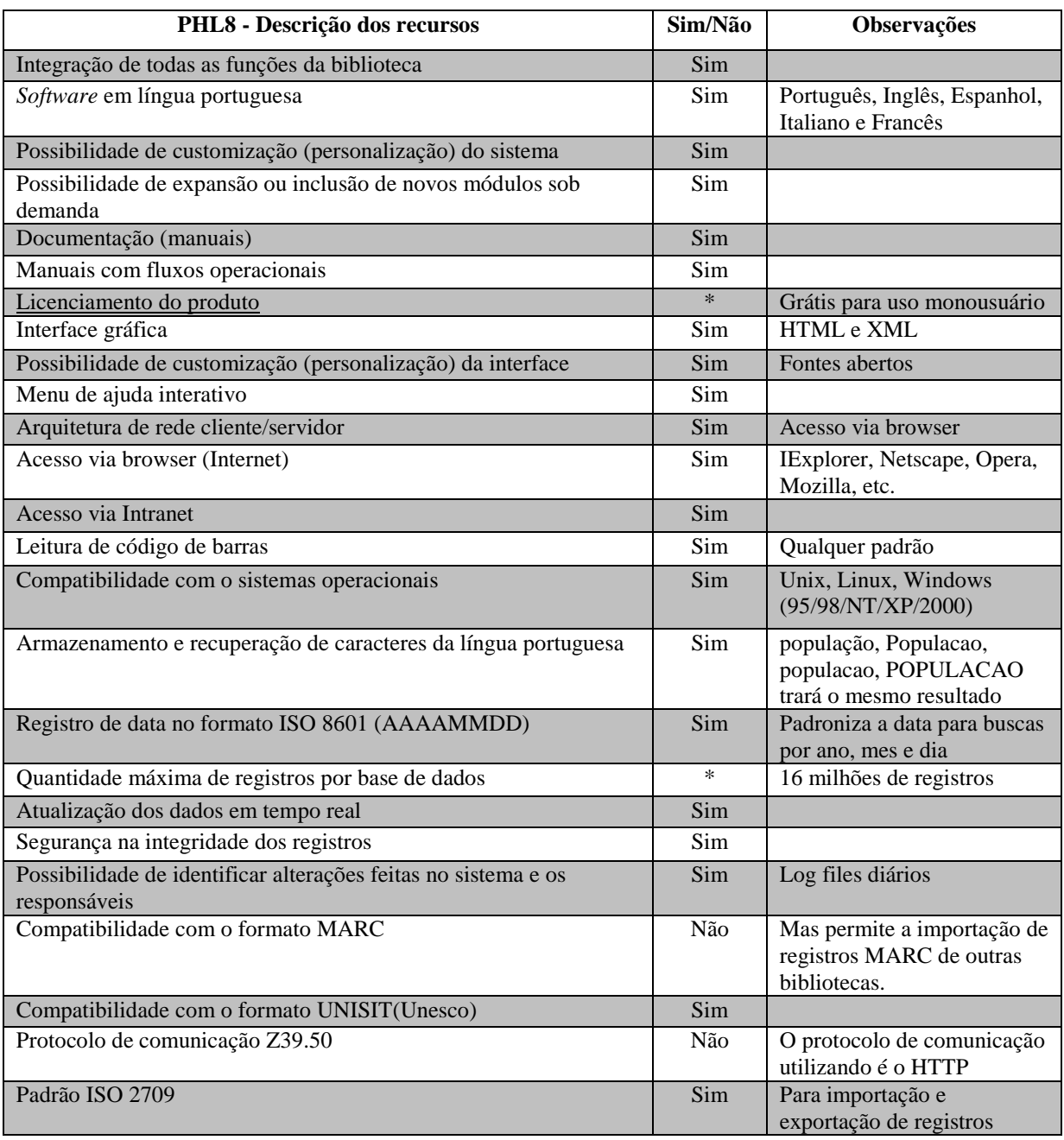

Tabela 3 – Descrição dos recursos disponíveis no PHL

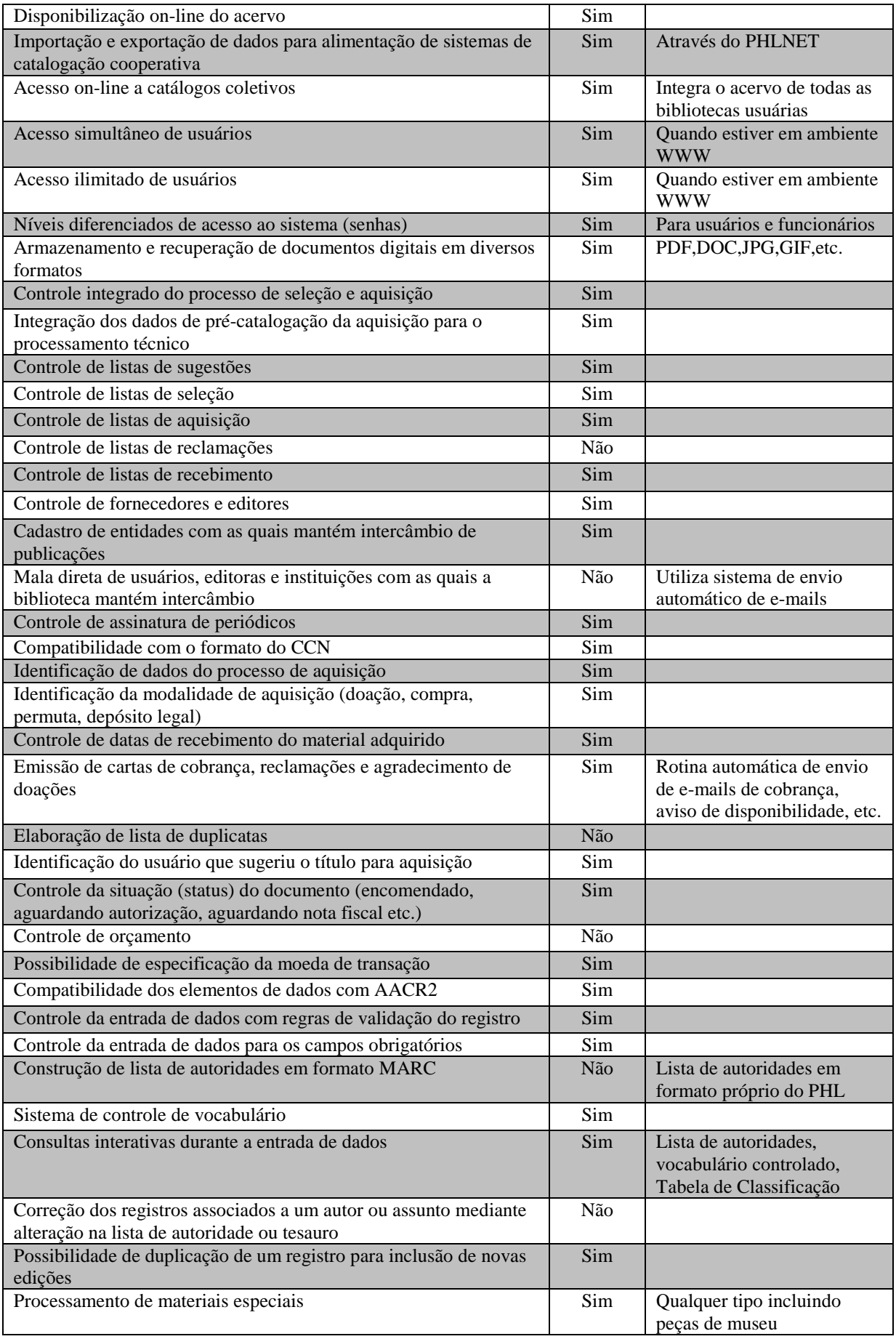

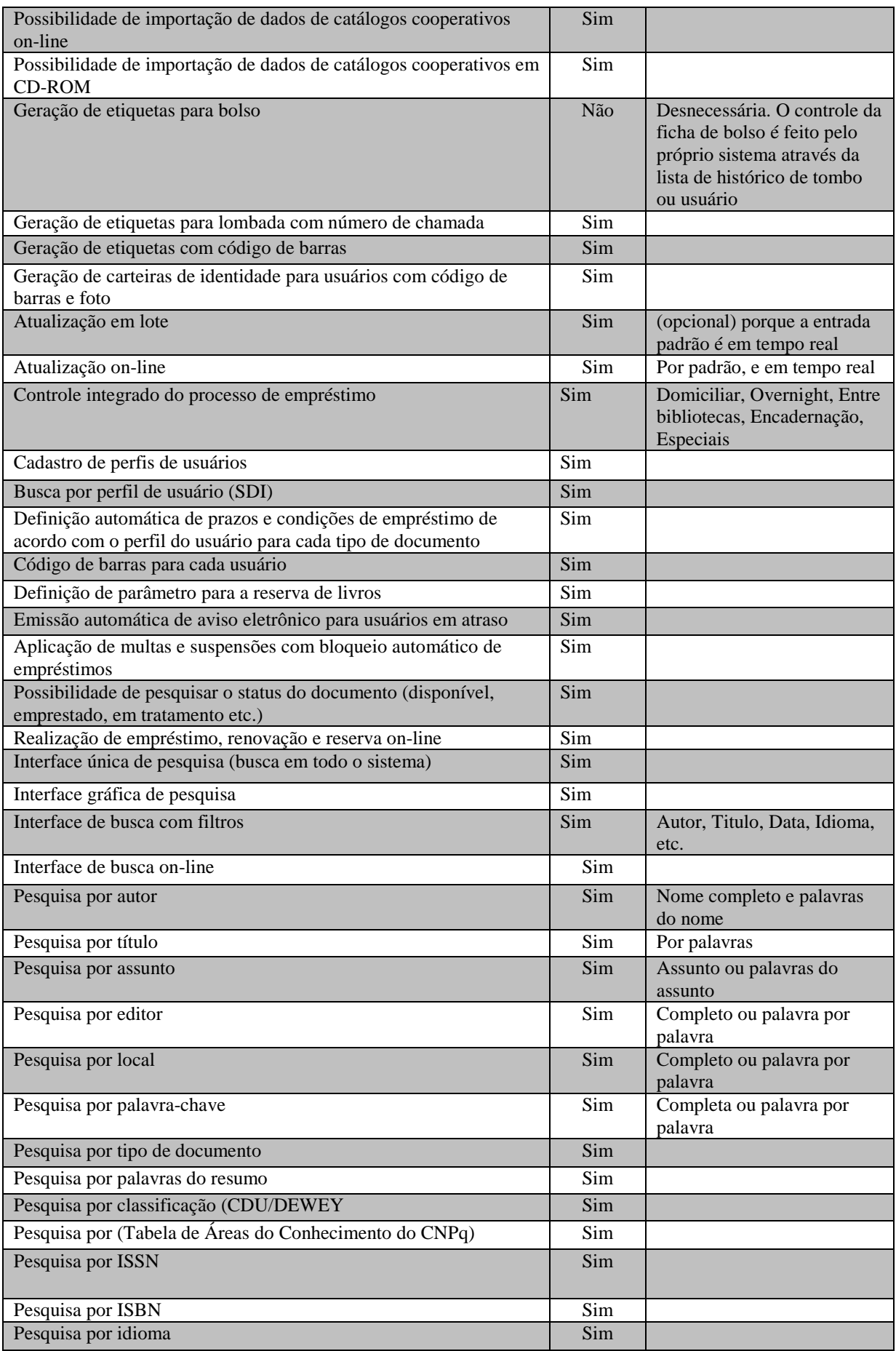

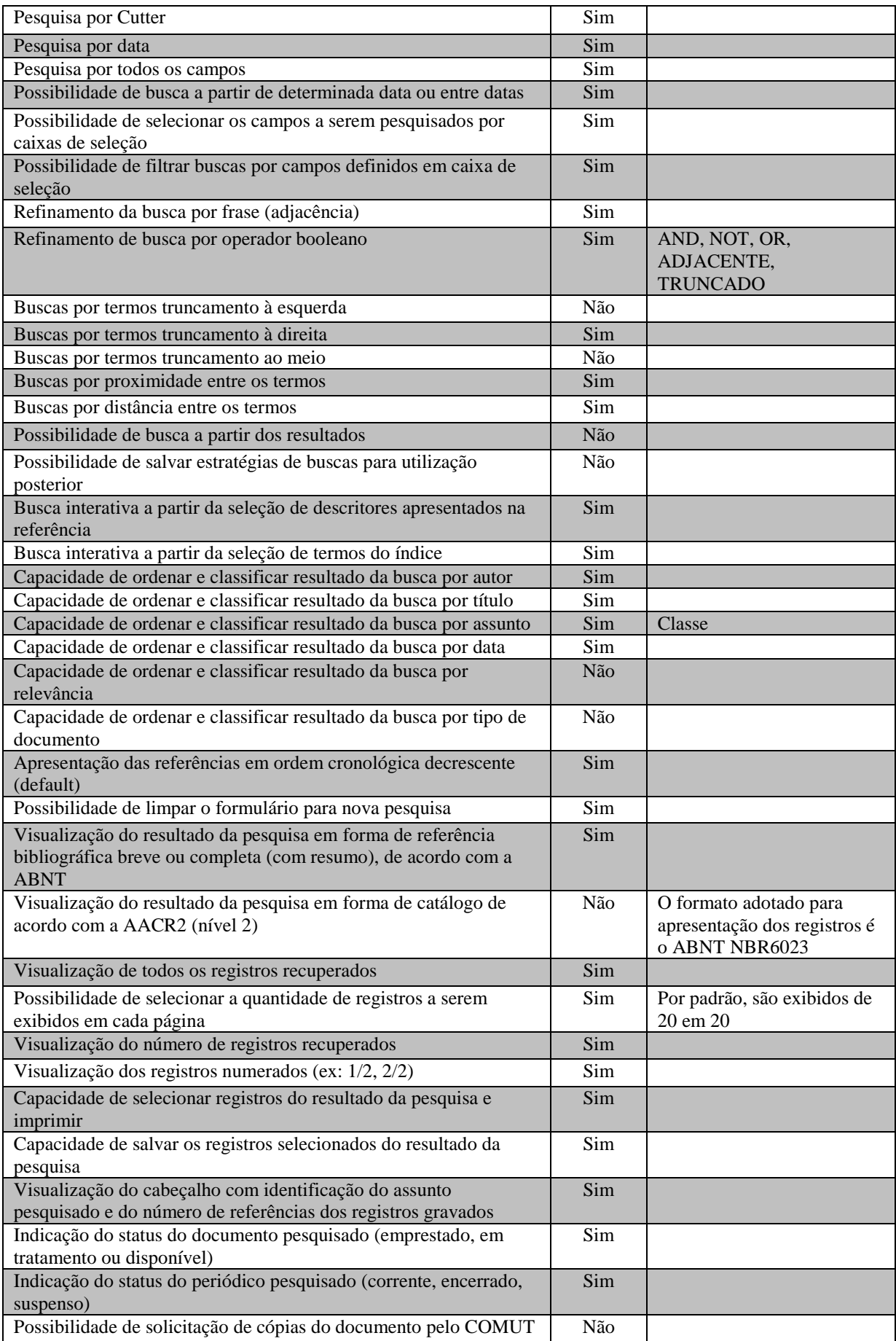

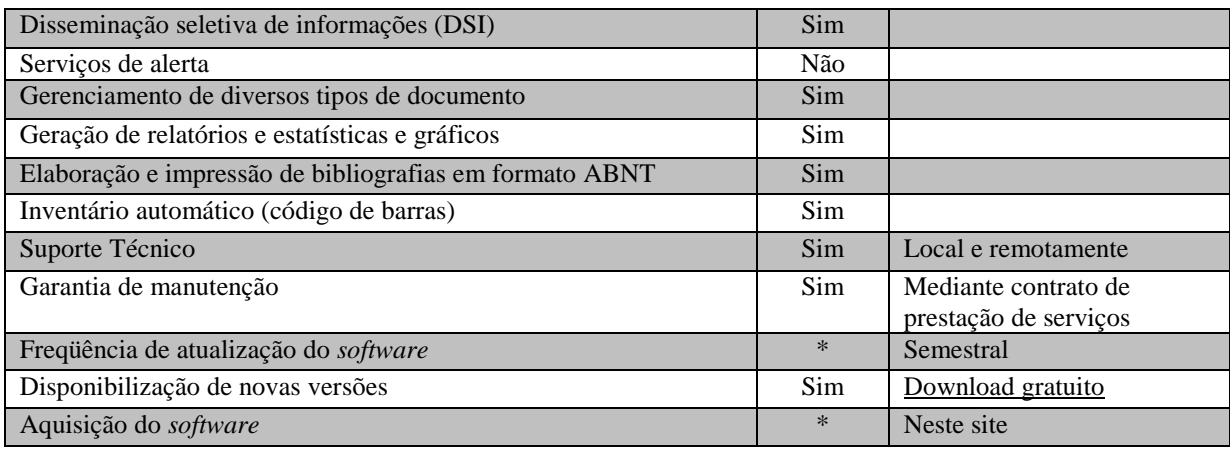

Fonte: < http://www.elysio.com.br/>

### **APÊNDICE-A** – Tutorial simplificado para o uso do PHL

#### **COMO INSERIR LIVROS NO PHL DE MODO SIMPLICADO**

**1º passo**: Efetuar Login, clicando em "*Serviços/ Renovações/ Reservas*" na parte superior da página, abrira uma janela no lado esquerdo da pagina e os dados poderão ser digitados e confirme

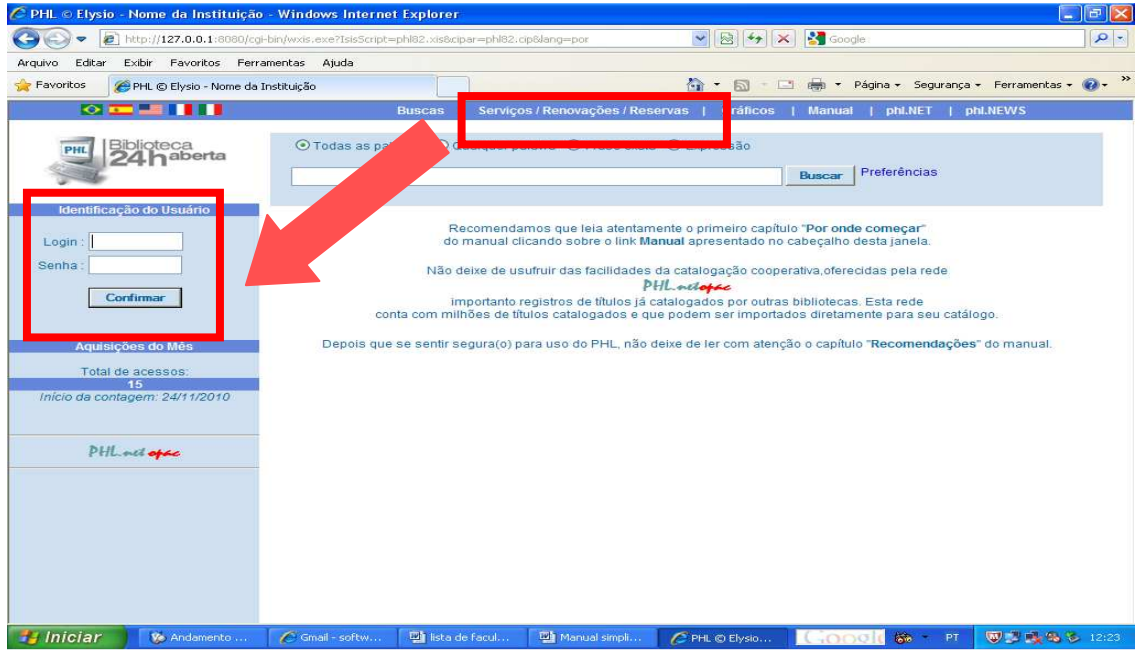

**2º passo**: Clique em "*Entrada"* ao lado esquerdo da página

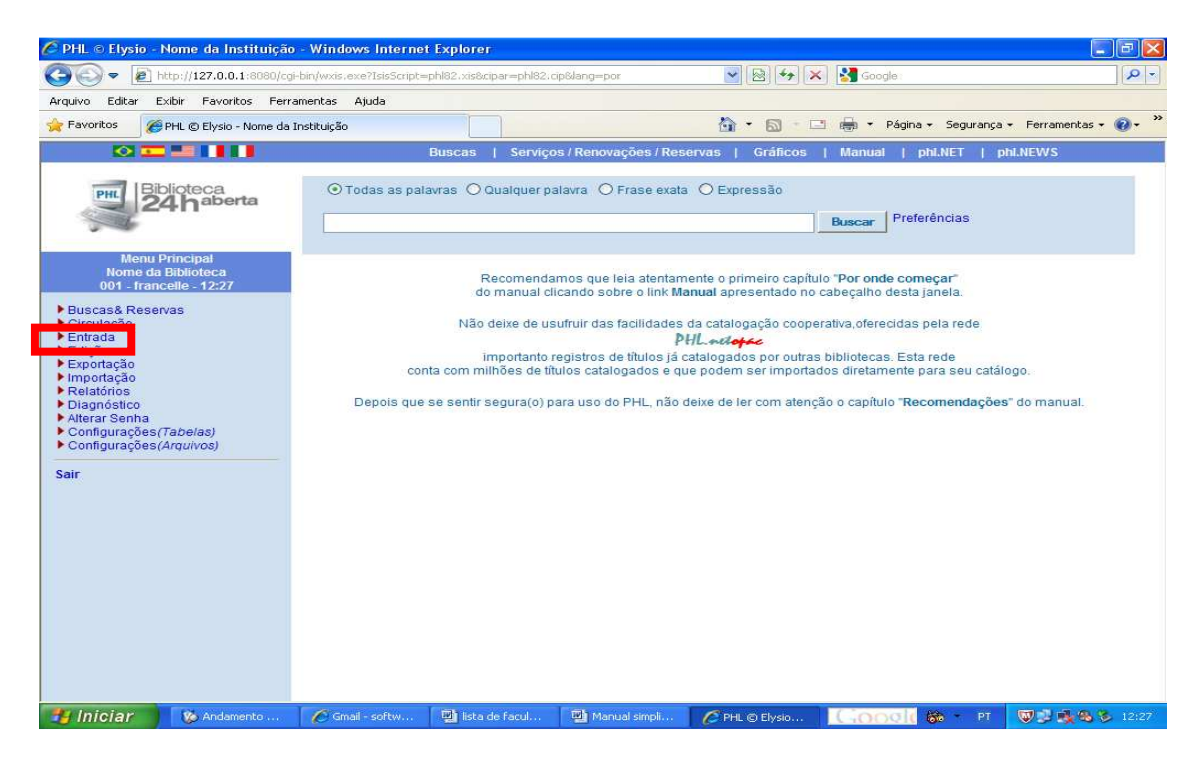

**3º passo**: Clique no que deseja-se inserir se for um livro clique em "*Catálogo*" na parte central do programa, e depois confirme

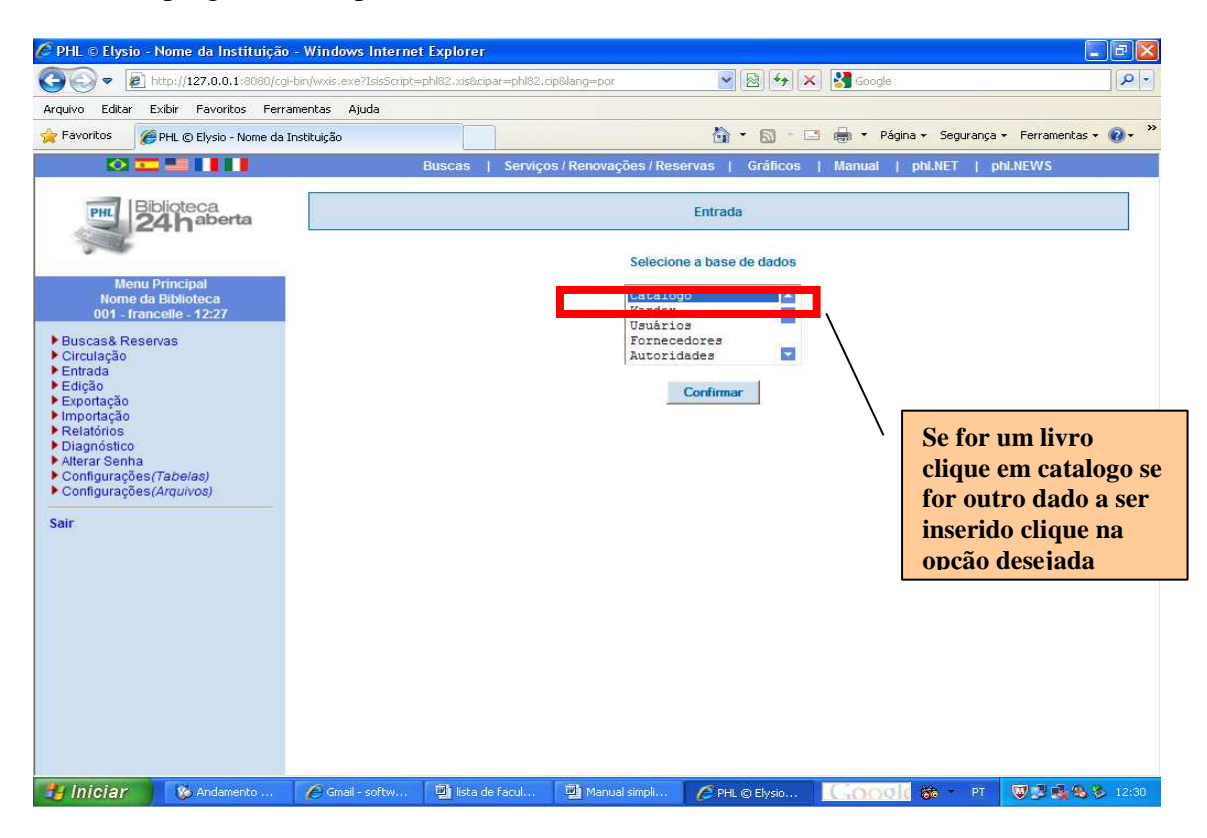

**4º passo**: Verifique qual material a ser inserido, após clique em confirma.

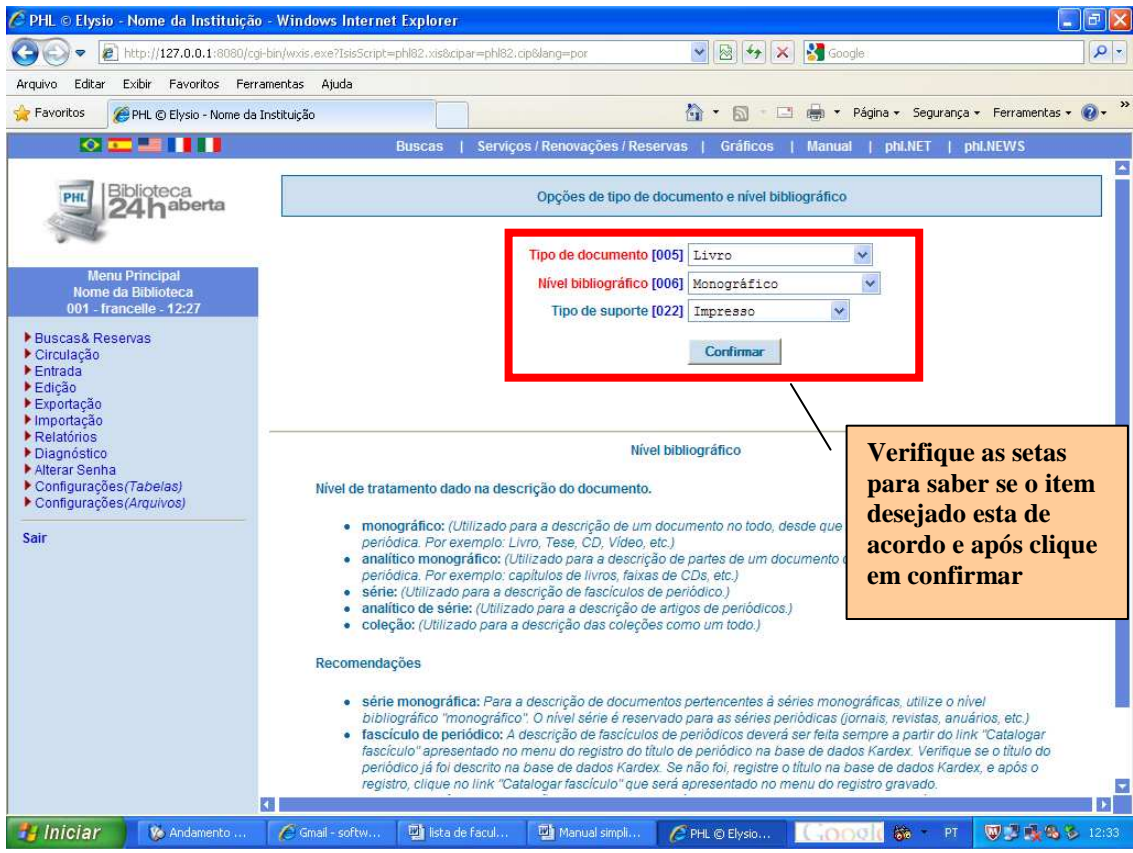

**5º passo**: Insira os dados, nos campos determinados

- **Classificação**: é a cor da sala do livro.
- **Cutter:** ciclo ao qual o livro pertence.
- **Autor**: insira o autor do livro como no exemplo: ASSIS, Machado (o último vem primeiro em caixa alta).
- **Título**: é o título corrido do livro com a primeira letra em caixa alta. Se houver preencha o subtítulo que em regra geral é o que vem após os dois. Ex: Estudos do Brasil: um enfoque histórico.
- **Nota de Série**: o ilustrador pode ser colocado nesse campo. Ex: Ilustrado por André Sá.
- **Cidade de publicação**: do livro.
- **Editora:** na qual o livro foi publicado.
- **Data de publicação**: o ano no qual o livro foi publicado.
- **Data padronizada**: vai de acordo com a biblioteca, é a data pela qual o sistema recupera, deve ser inserida de acordo com o exemplo: 20090000.
- **Palavra-chave**: as palavras que serão buscadas pelo sistema de modo geral.
- **Imagem do objeto**: é necessário inserir a URL da imagem para que essa fique visível no sistema
- Clique em **Salvar/Sair**

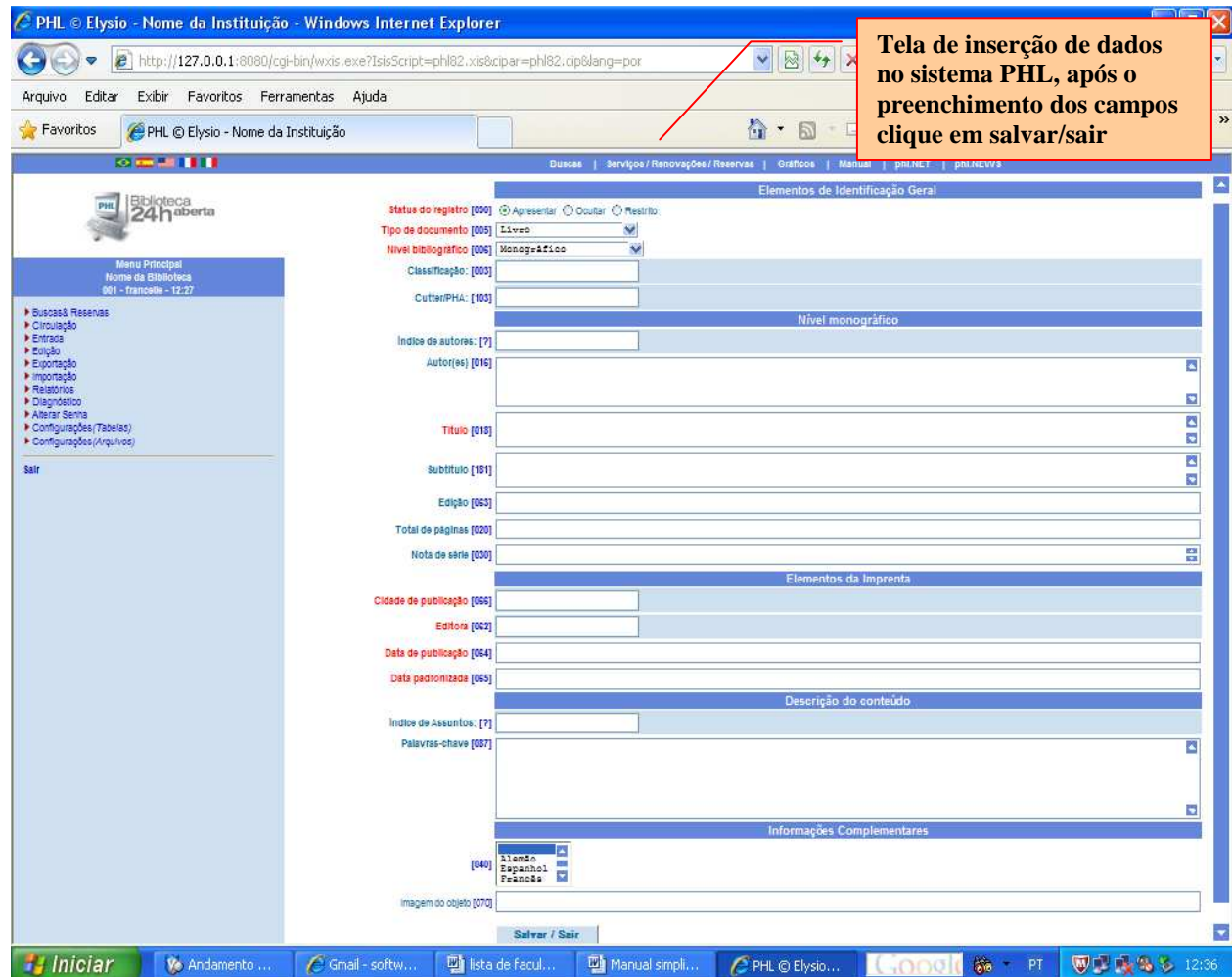

**6º passo**: No lado esquerdo da tela clique em "*Tombar"* e gere um numero de tombo se houver mais de um exemplar gere mais de um numero de tombo.

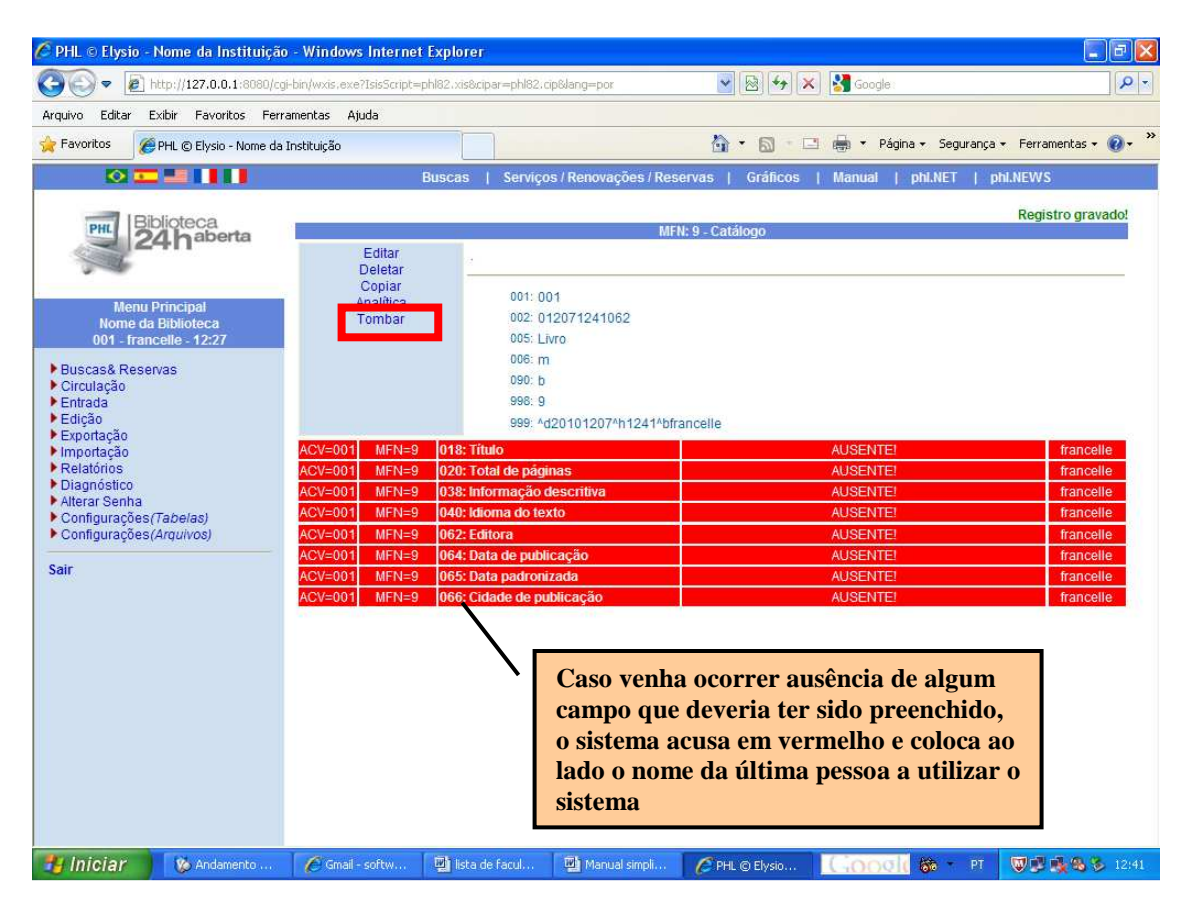

### **COMO INSERIR UM NOVO USUÁRIO NO SISTEMA**

**1º passo**: Efetuar Login, clicando em "*Serviços/ Renovações/ Reservas*" na parte superior da página, abrira uma janela no lado esquerdo da pagina e os dados poderão ser digitados e confirme

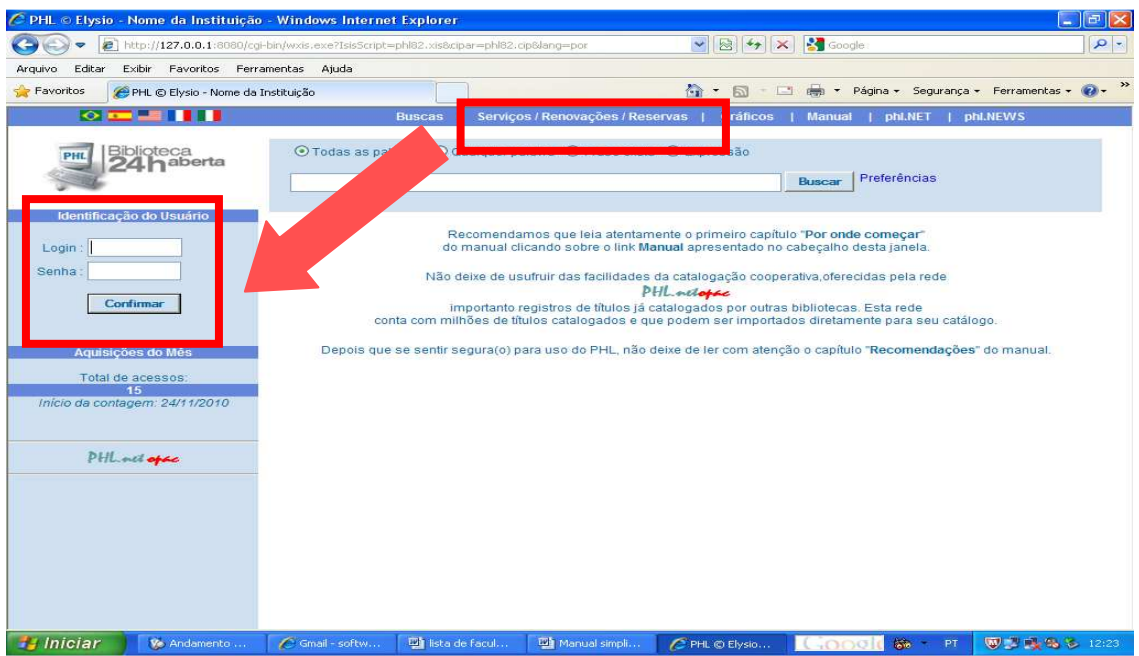

**2º passo**: Clique em "*Entrada"* ao lado esquerdo da página

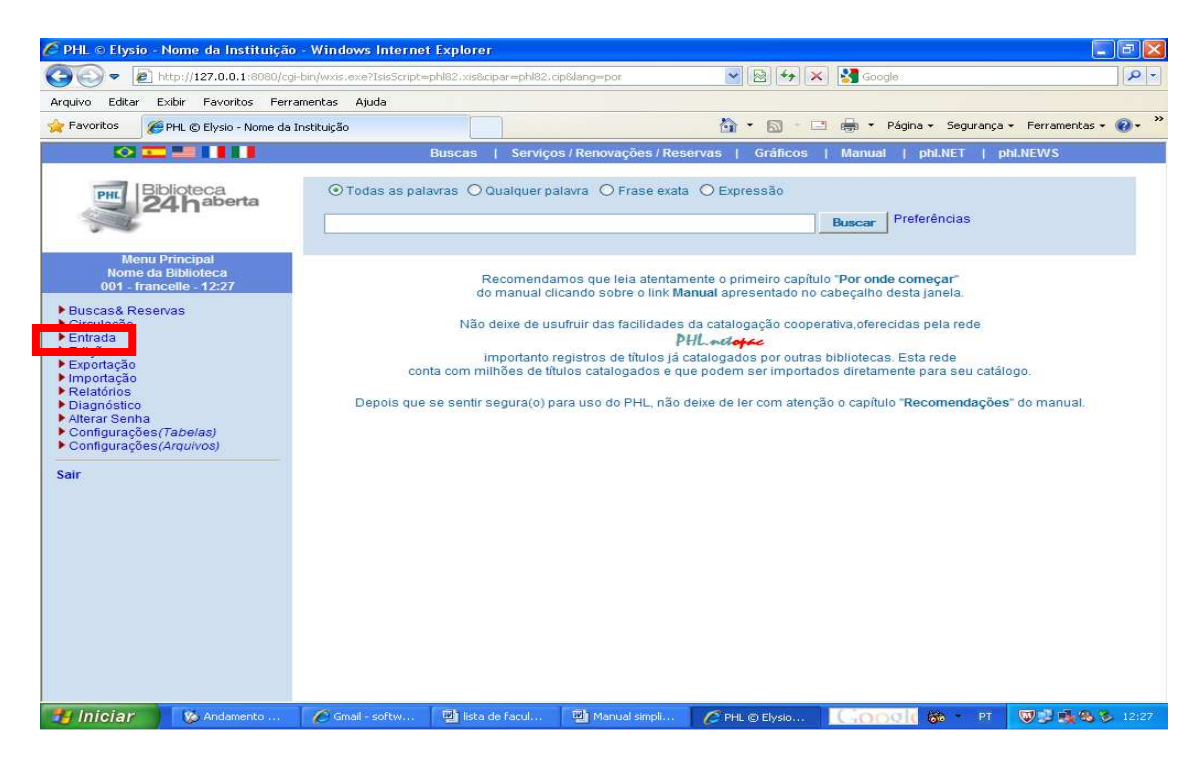

**3º passo**: Clique no que deseja-se inserir se for um livro clique em "*Usuários*" na parte central do programa, e depois confirme

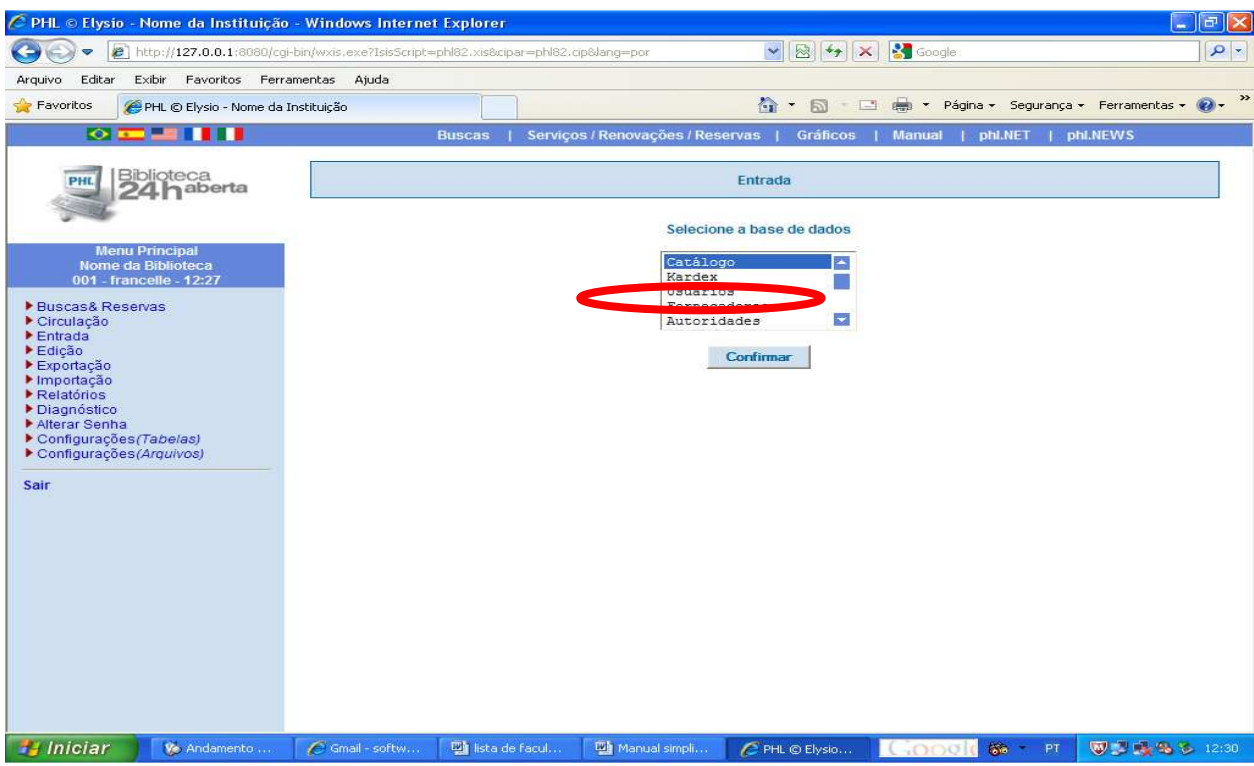

**4º passo**: Preencha os campos da janela que foi aberta

 Login: Crie um login para o seu usuário, recomenda-se inserir o primeiro nome do usuário em letras minúsculas.

Tipo: selecione o tipo de usuário

Senha: insira uma senha padrão e depois peça o usuário modifica-la

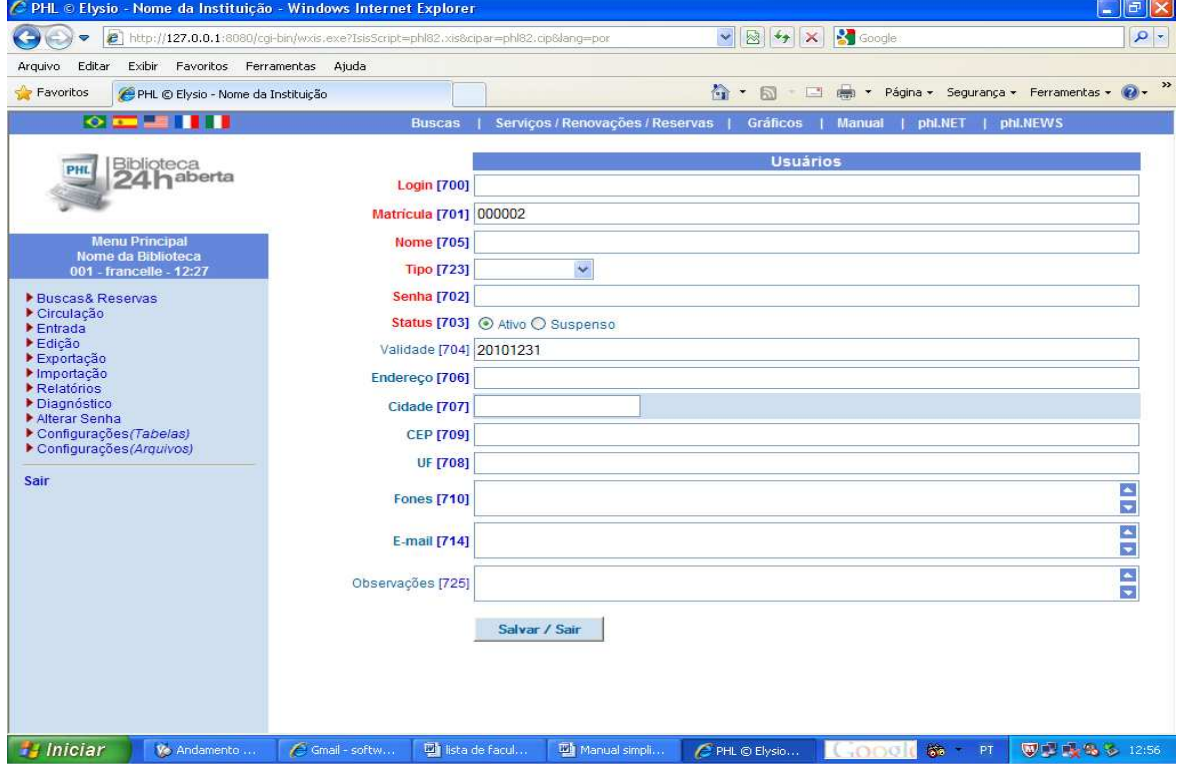

## **CIRCULAÇÃO DO MATERIAL BIBLIOGRÁFICO**

- **Empréstimo**: Para se realizar o empréstimo insira o login do usuário e após o numero de tombo, depois finalize o empréstimo.
- **Devolução**: Para se devolver o material digite o número do tombo do material e após aparecer o item no sistema finalize a devolução
- **Extrato**: Aparece a situação atual do usuário
- **Histórico**: Aparece todos os exemplares já que foram emprestados para o usuário inclusive o atual.

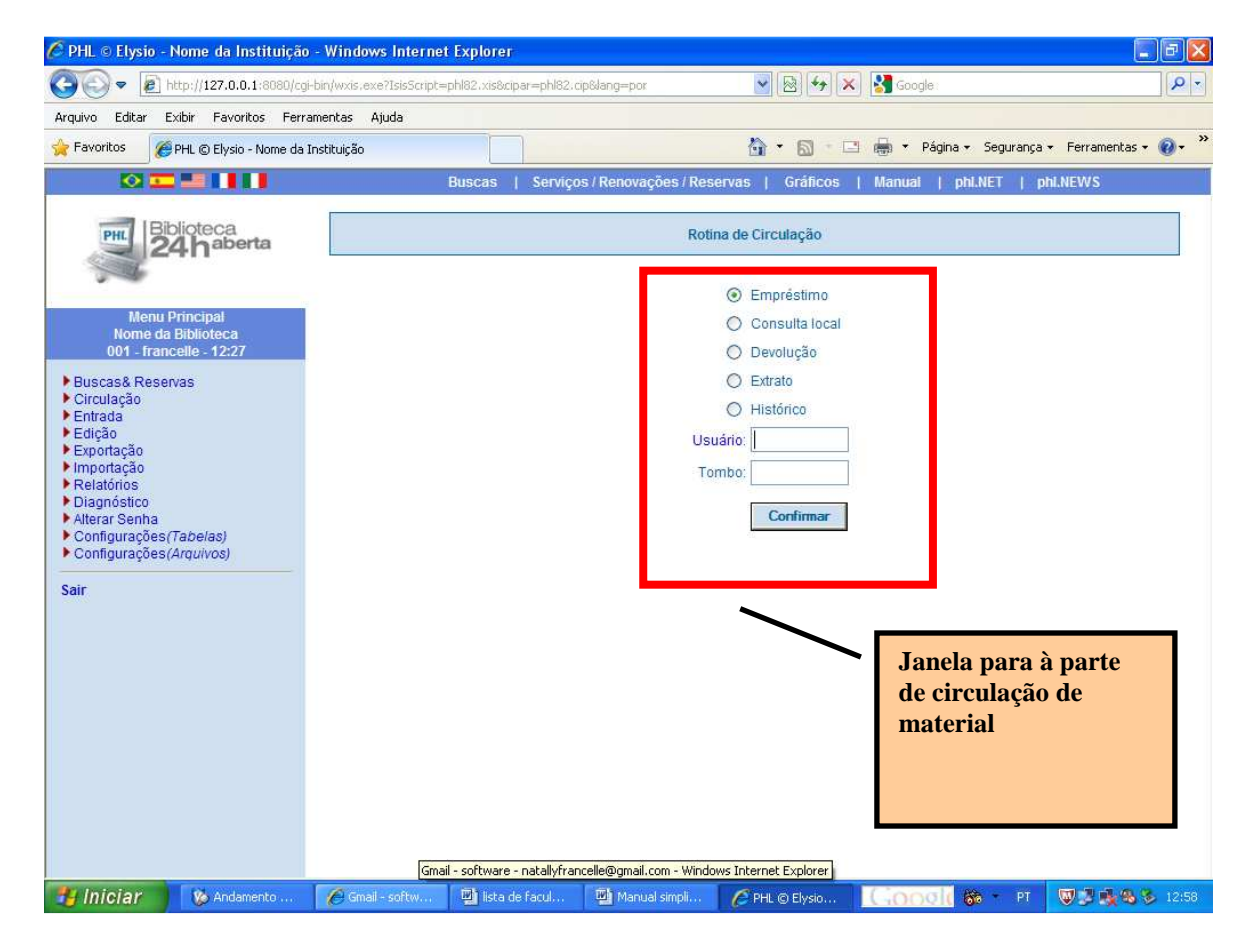

#### **COMO REALIZAR BUSCAS NO** *SOFTWARE*

**1º passo**: Caso se saiba o título da obra este pode ser digitado diretamente no campo de busca.

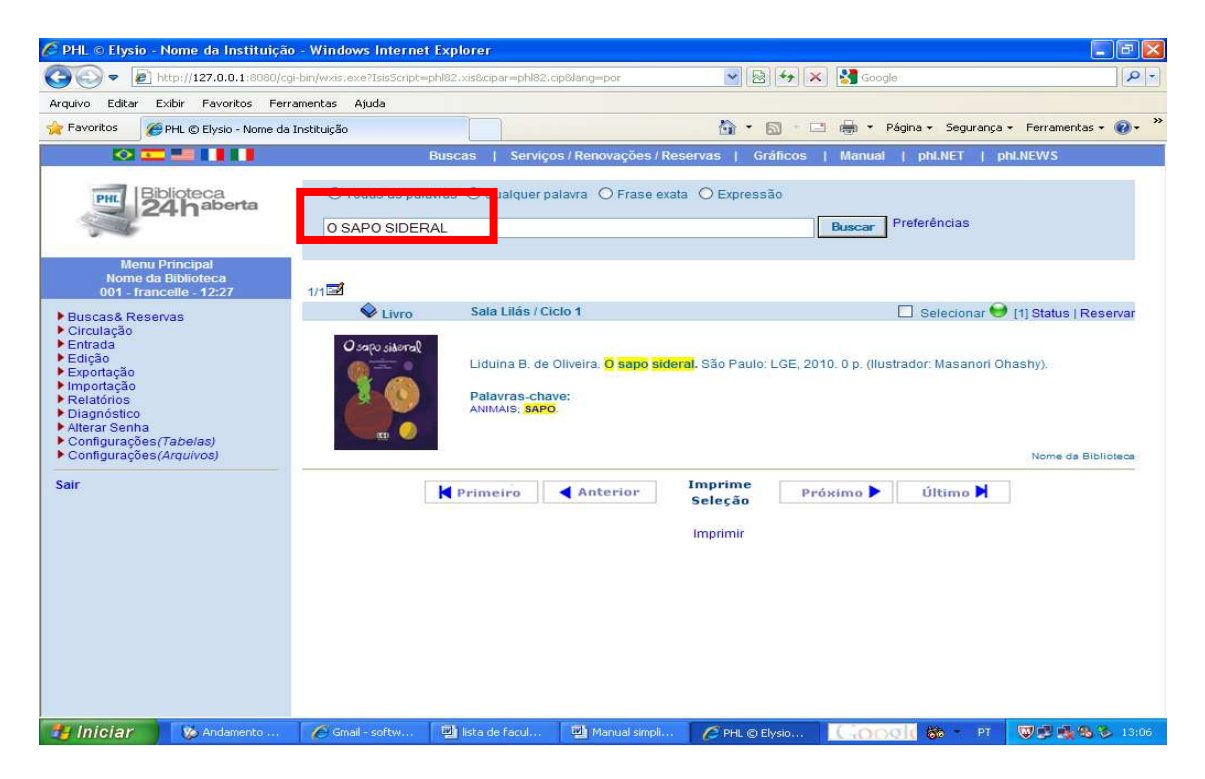

**2º passo**: Caso não se saiba o titulo, digite a(s) palavra-chave(s).

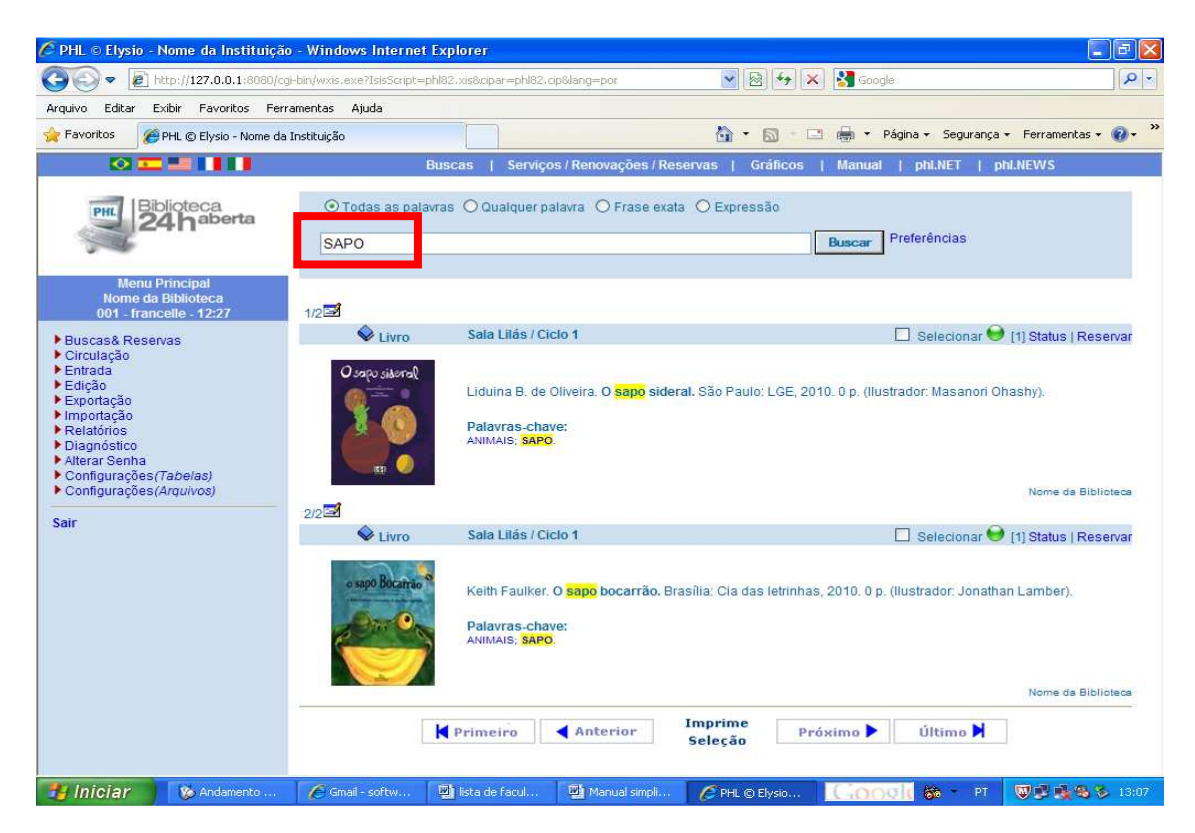

**3º passo**: As outras palavras chaves que aparecem no abaixo do documento remetem a outros documentos que tenha sido indexados com a palavra.

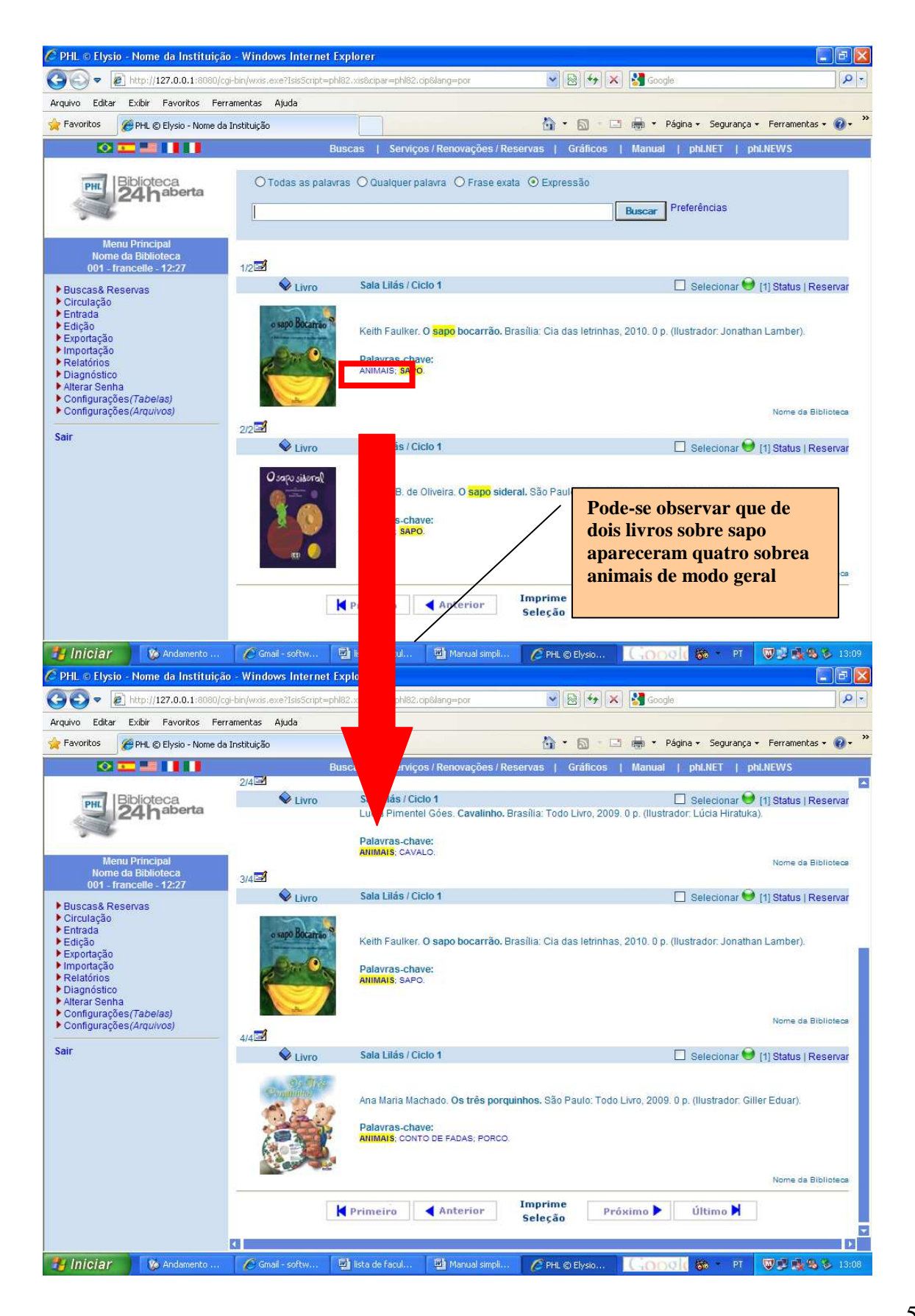